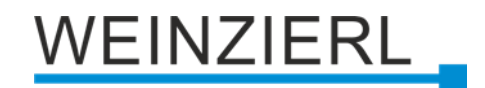

## Dimmaktor 1..10 V für elektronische Vorschaltgeräte (EVG) **KNX IO 546.1** *secure* **(1D1O)**

Bedienungs- und Montageanleitung

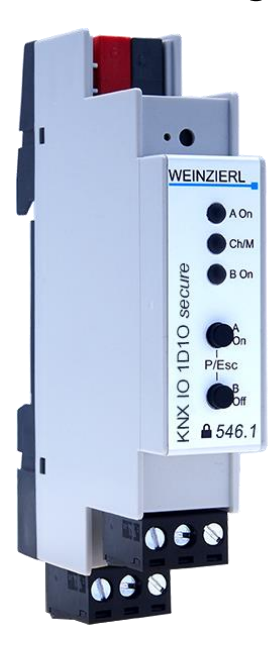

(Art. # 5337)

WEINZIERL ENGINEERING GmbH Achatz 3-4 DE-84508 Burgkirchen an der Alz

Tel.: +49 8677 / 916 36 – 0 E-Mail: info@weinzierl.de Web: www.weinzierl.de

# WEINZIERL

## **Inhalt**

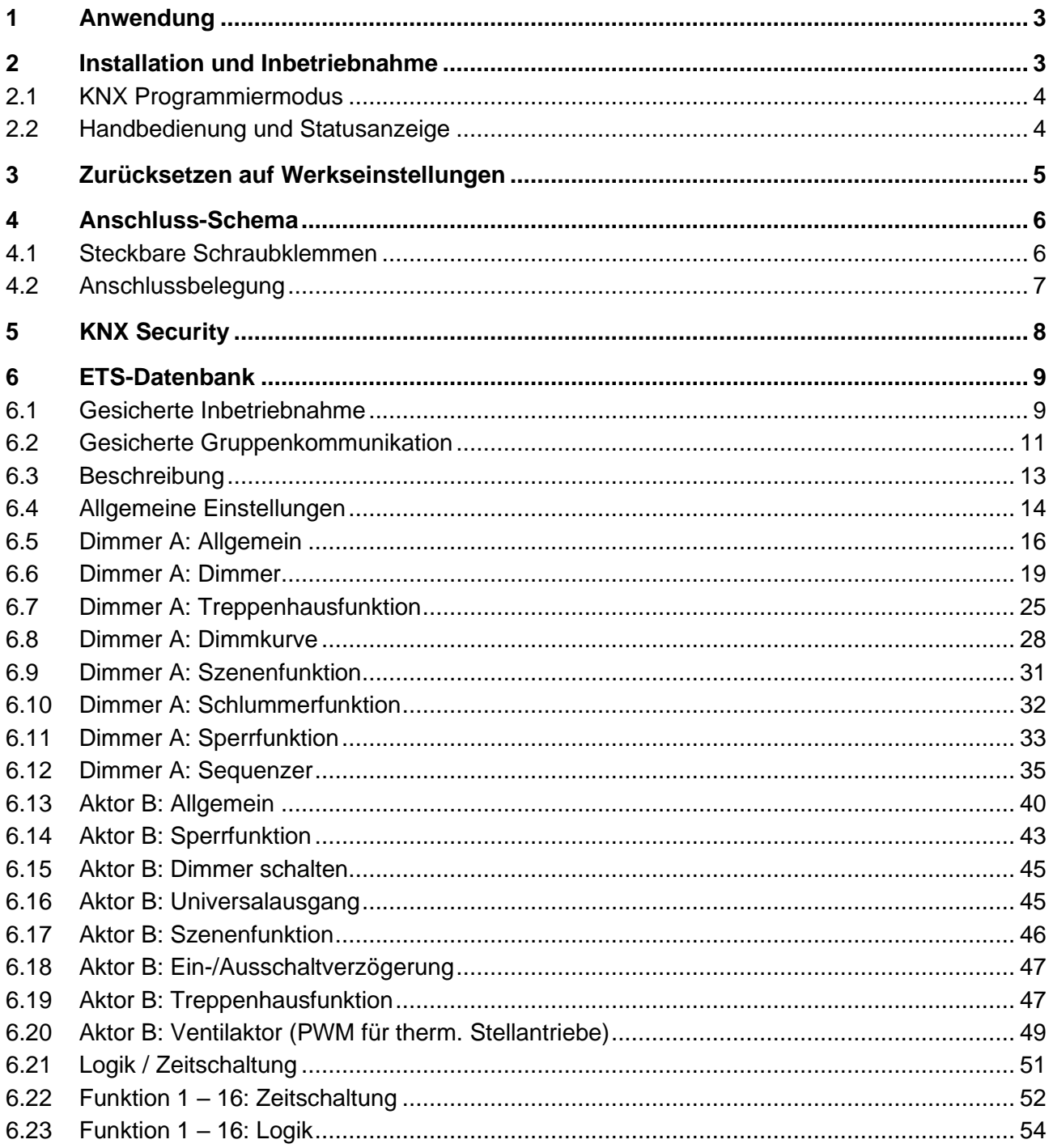

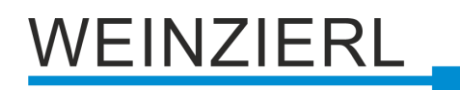

## <span id="page-2-0"></span>**1 Anwendung**

Der KNX IO 546.1 *secure* (1D1O) ist ein kompakter kombinierter Dimm-/Schaltaktor mit 1 Dimmer für den Anschluss von elektronischen Vorschaltgeräten (EVG) mit einer 0/1-10V Schnittstelle und 1 bistabilem Relais-Ausgang.

Der Dimmaktor kann für mehrere EVGs z.B. für LED-Panels oder -Stripes benutzt werden. Die Konfiguration erlaubt die Steuerung durch Schalttelegramme, relatives Dimmen und Dimmwert.

Außerdem sind mehrere Komfortfunktionen integriert, darunter Szenen, Automatik, Schlummerfunktion oder Treppenlicht.

Der Schaltaktor bietet Funktionen für universelle Ausgänge einschließlich Szenenschaltungen, Einund Ausschaltverzögerung, Treppenlichtschaltung und die Ansteuerung von Heizungsventilen (PWM für thermische Stellantriebe).

Zwei Taster und drei LEDs ermöglichen eine lokale Bedienung und eine Visualisierung des Gerätezustands.

Zusätzlich zu den Ausgangskanälen verfügt das Gerät über 16 unabhängige Funktionen zur Logikoder Zeitsteuerung.

Das Gerät unterstützt die KNX Data Security.

## <span id="page-2-1"></span>**2 Installation und Inbetriebnahme**

Der KNX IO 546.1 *secure* (1D1O) wird auf einer Hutschiene (35 mm) montiert und hat einen Platzbedarf von 1 TE (18 mm). Ein installationsfreundliches Design mit steckbaren Schraubklemmen hilft, Kosten bei der Inbetriebnahme zu reduzieren. Der Aktor besitzt folgende Bedienelemente und Anzeigen:

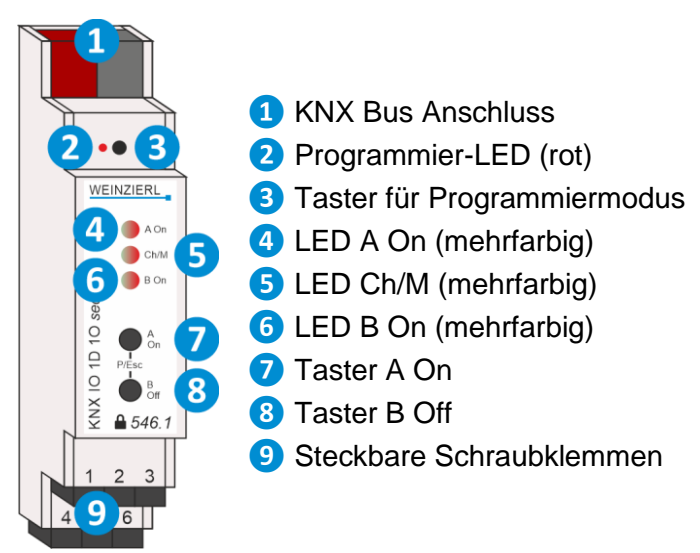

Da dieses Gerät vom Bus versorgt wird, ist der Anschluss einer externen Versorgungsspannung nicht erforderlich.

*Bei fehlender Busspannung ist das Gerät ohne Funktion.*

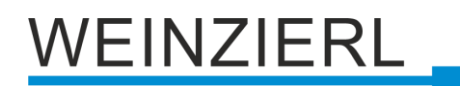

## <span id="page-3-0"></span>**2.1 KNX Programmiermodus**

Der KNX Programmiermodus wird über den versenkten KNX-Programmiertaster **❸** oder über gleichzeitigen Druck der Tasten (P/Esc) **❼** und **❽** ein- bzw. ausgeschaltet.

Bei aktivem Programmiermodus leuchten Programmier-LED **❷** und LED Mode **❺** rot.

Die Bedienung/Anzeige des Programmiermodus an der Front kann in der ETS® in den allgemeinen Parametern de-/aktiviert werden.

### <span id="page-3-1"></span>**2.2 Handbedienung und Statusanzeige**

Die LED Ch/M **❺** leuchtet oder blinkt bei vorhandener KNX Busspannung.

Durch langes Betätigen von Taster A On **❼** wird in die Handbedienung des Dimmaktors (Kanal A) gewechselt. Dies wird durch zyklisches, einmaliges Aufblitzen der LED Ch/M **❺** in orange angezeigt.

Durch langes Betätigen von Taster B Off **❽** wird in die Handbedienung des Schaltaktors (Kanal B) gewechselt. Dies wird durch zyklisches, zweimaliges Aufblitzen der LED Ch/M **❺** in orange angezeigt.

Der jeweilige Kanal kann in der Handbedienung durch kurzen Tastendruck auf Taster A On **❼** eingeschaltet und auf Taster B Off **❽** ausgeschaltet werden. Zusätzlich kann der Dimmaktor (Kanal A) durch langen Tastendruck auf Taster A On **❼**heller oder auf Taster B Off **❽** dunkler gedimmt werden. Durch gleichzeitigen Druck der Tasten (P/Esc) **❼** und **❽** wird die Handbedienung wieder verlassen.

Zusammenfassung der Zustände der LED Ch/M **❺**:

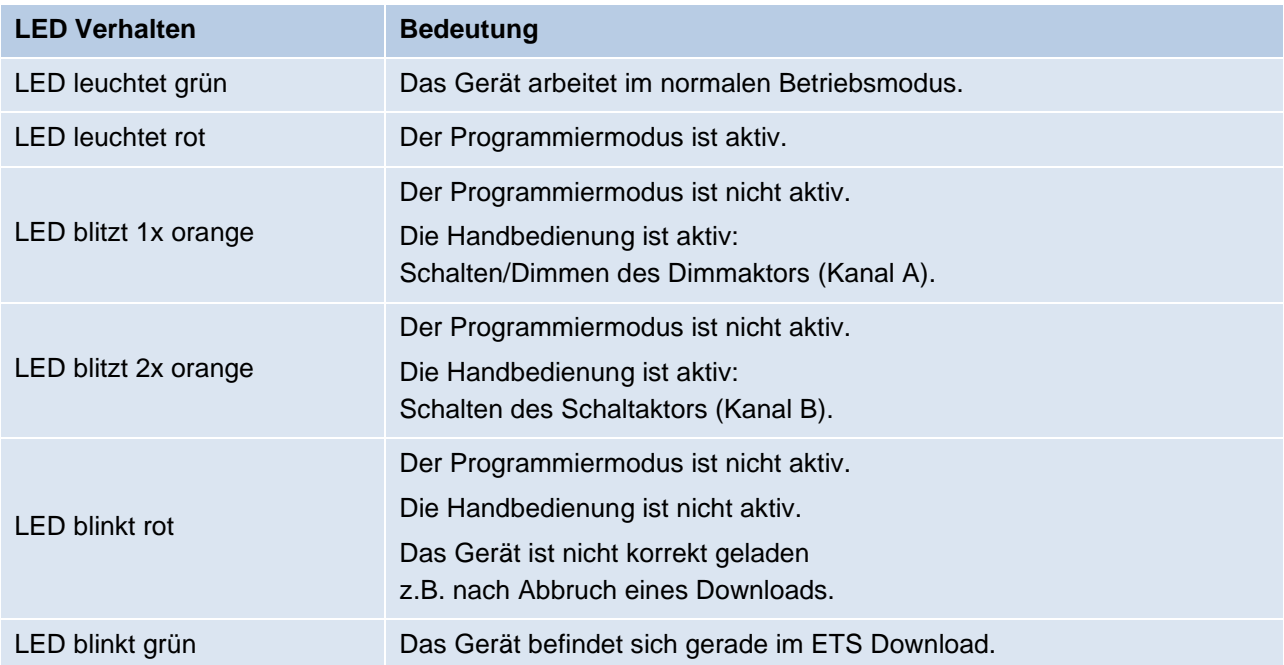

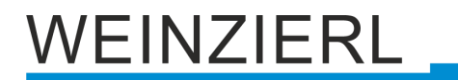

Die LED A On (4) dient zur Statusanzeige des Dimmaktors (Kanal A). Sie leuchtet grün bei eingeschaltetem Kanal und ist aus bei ausgeschaltetem Kanal. Sie leuchtet oder blinkt rot im Fehlerzustand.

Zusammenfassung der Zustände der LED A On **❹**:

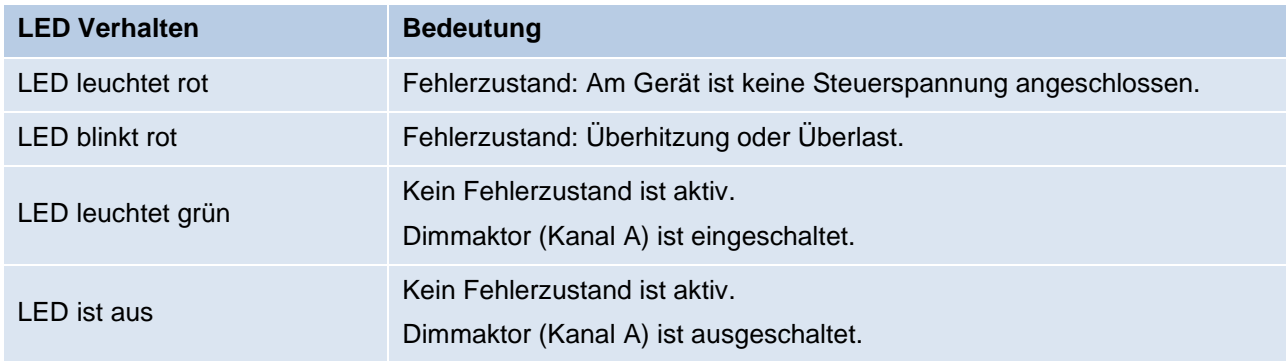

Die LED B On **❻** dient zur Statusanzeige des Schaltaktors (Kanal B). Sie leuchtet grün bei eingeschaltetem Kanal und ist aus bei ausgeschaltetem Kanal.

Zusammenfassung der Zustände der LED B On **❻**:

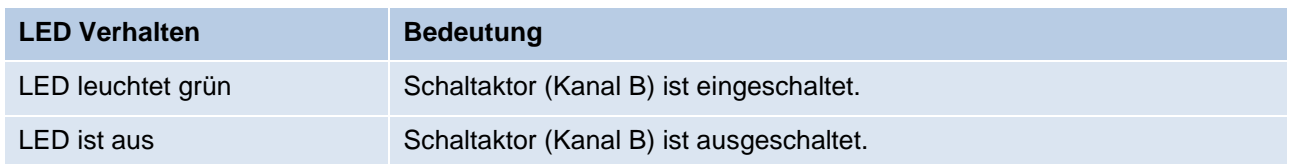

## <span id="page-4-0"></span>**3 Zurücksetzen auf Werkseinstellungen**

Es besteht die Möglichkeit, das Gerät auf die Werkseinstellungen zurückzusetzen.

- KNX Bus Anschluss **❶** vom Gerät trennen.
- KNX Programmiertaster **❸** drücken und gedrückt halten.
- KNX Bus Anschluss **❶** zum Gerät wiederherstellen.
- KNX Programmiertaster **❸** mindestens noch 6 Sekunden gedrückt halten.
- Ein kurzes Aufblinken aller LEDs (2005 6) signalisiert die erfolgreiche Rücksetzung auf Werkseinstellung.

In der Werkseinstellung besitzt das Gerät die physikalische Adresse 15.15.255 und es sind keine Gruppenadressen mehr verbunden. Darüber hinaus ist KNX Data Security nicht aktiv und der initiale Key (FDSK) muss zur sicheren Inbetriebnahme verwendet werden.

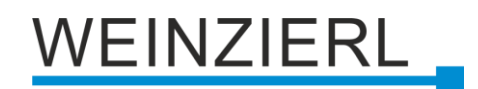

## <span id="page-5-0"></span>**4 Anschluss-Schema**

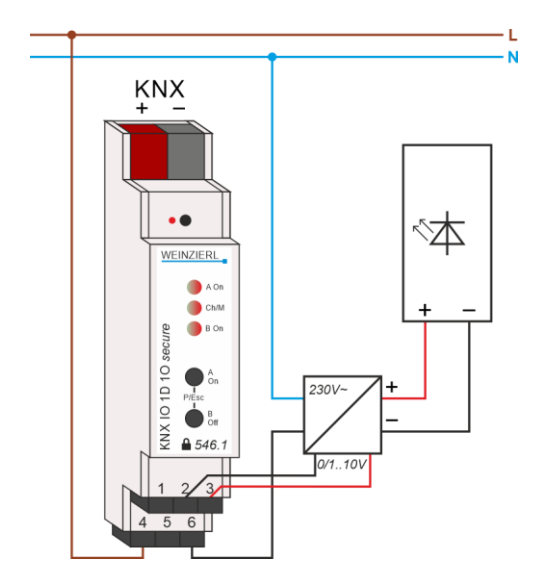

## <span id="page-5-1"></span>**4.1 Steckbare Schraubklemmen**

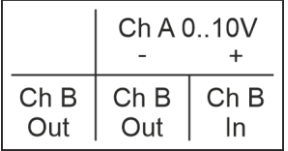

#### **Klemme oben (Kanal A)**

Die steckbare Schraubklemme **❾** oben wird zur Ansteuerung z.B. eines LED-Panels oder -Stripes verwendet. Der positive Anschluss der Steuerspannung des benutzten elektronischen Vorschaltgeräts wird mit dem rechten Anschlusspin Ch A 0..10V + verbunden. Der Masse-Anschluss der Steuerspannung des EVGs wird mit dem mittleren Anschlusspin Ch A 0..10V verbunden.

#### **Klemme unten (Kanal B)**

Die steckbare Schraubklemme **❾** unten wird auf dem linken/mittleren Anschlusspin Ch B Out als Schließer betrieben. Auf dem rechten Anschlusspin Ch B In ist der gemeinsame Anschluss z.B. die zu schaltende Spannung zu kontaktieren.

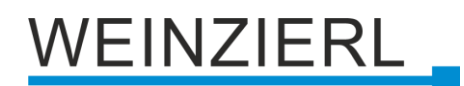

## <span id="page-6-0"></span>**4.2 Anschlussbelegung**

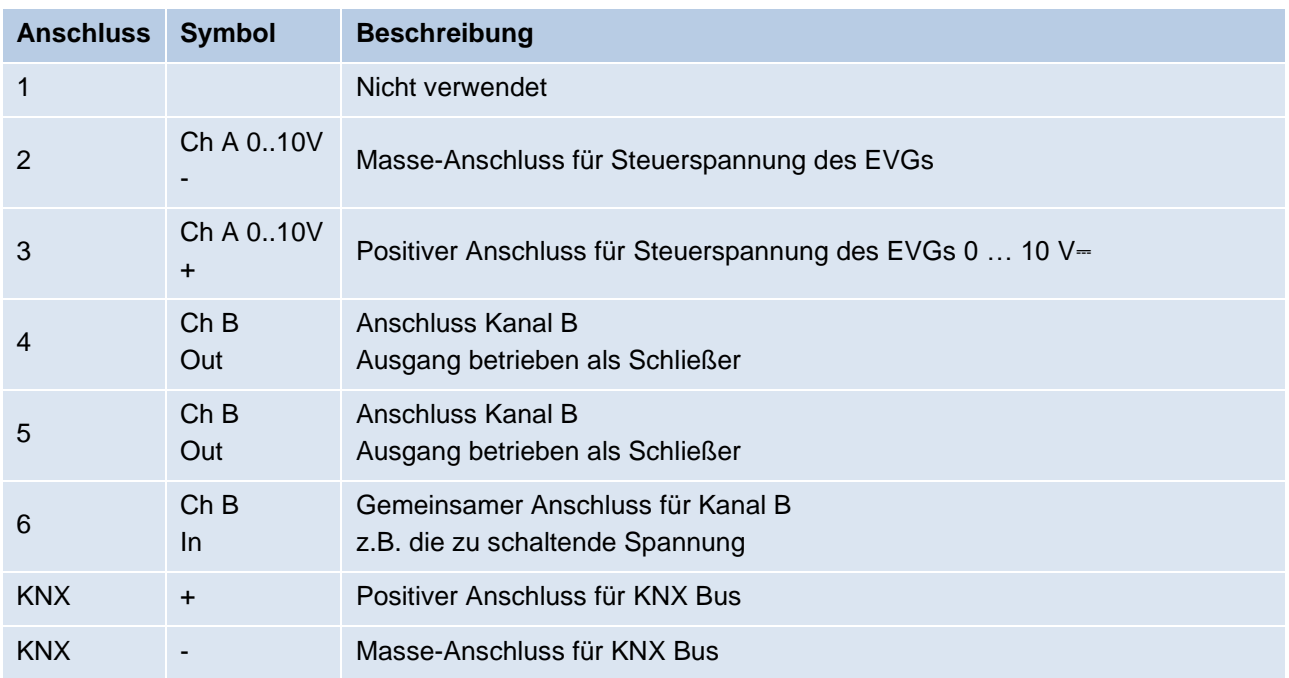

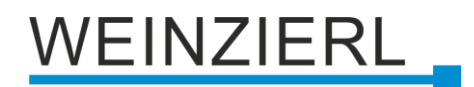

## <span id="page-7-0"></span>**5 KNX Security**

Der KNX Standard wurde um KNX Security erweitert, um KNX Installationen vor unerlaubten Zugriffen zu schützen. KNX Security verhindert zuverlässig sowohl das Mithören der Kommunikation als auch die Manipulation der Anlage.

Die Spezifikation für KNX Security unterscheidet zwischen KNX IP Security und KNX Data Security. KNX IP Security schützt die Kommunikation über IP während auf KNX TP die Kommunikation unverschlüsselt bleibt. Somit kann KNX IP Security auch in bestehenden KNX Anlagen und mit nicht-secure KNX TP Geräten eingesetzt werden.

KNX Data Security beschreibt die Verschlüsselung auf Telegrammebene. Das heißt, dass auch die Telegramme auf dem Twisted Pair Bus oder über RF (Funk) verschlüsselt werden.

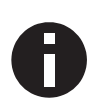

*Verschlüsselte Telegramme sind länger als die bisher verwendeten Unverschlüsselten. Deshalb ist es für die sichere Programmierung über den Bus erforderlich, dass das verwendete Interface (z.B. USB) und ggf. dazwischenliegende Linienkoppler die sogenannten KNX Long-Frames unterstützten.*

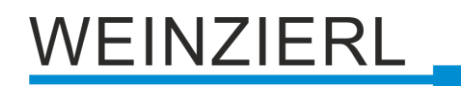

## <span id="page-8-0"></span>**6 ETS-Datenbank**

Die ETS5 Datenbank (für ETS 5.7 oder neuer) kann auf der Produkt-Website des KNX IO 546.1 *secure* (1D1O) [\(www.weinzierl.de\)](https://www.weinzierl.de/de/) oder über den ETS Online Katalog heruntergeladen werden.

Der KNX IO 546.1 *secure* (1D1O) unterstützt KNX Data Security, um das Gerät vor unerlaubten Zugriffen aus dem KNX Bus zu schützen. Wird das Gerät über den KNX Bus programmiert, erfolgt dies mit verschlüsselten Telegrammen.

### <span id="page-8-1"></span>**6.1 Gesicherte Inbetriebnahme**

Wird das erste Produkt mit KNX Security in ein Projekt eingefügt, fordert die ETS dazu auf, ein Projektpasswort einzugeben.

and the

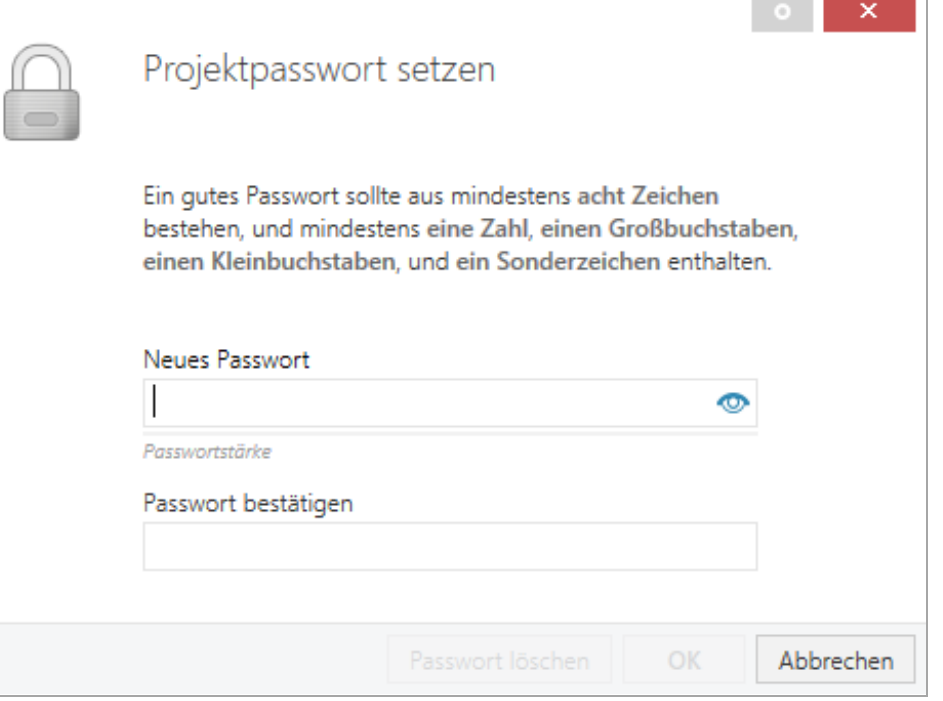

Dieses Passwort schützt das ETS Projekt vor unberechtigtem Zugriff. Dieses Passwort ist kein Schlüssel, der für die KNX Kommunikation verwendet wird. Die Eingabe des Passwortes kann mit "Abbrechen" umgangen werden, dies wird aus Sicherheitsgründen aber nicht empfohlen.

Für jedes Gerät mit KNX Security, das in der ETS angelegt wird, benötigt die ETS ein Gerätezertifikat. Dieses Zertifikat beinhaltet die Seriennummer des Geräts, sowie einen initialen Schlüssel (FDSK = Factory Default Setup Key).

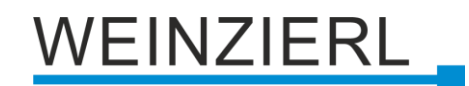

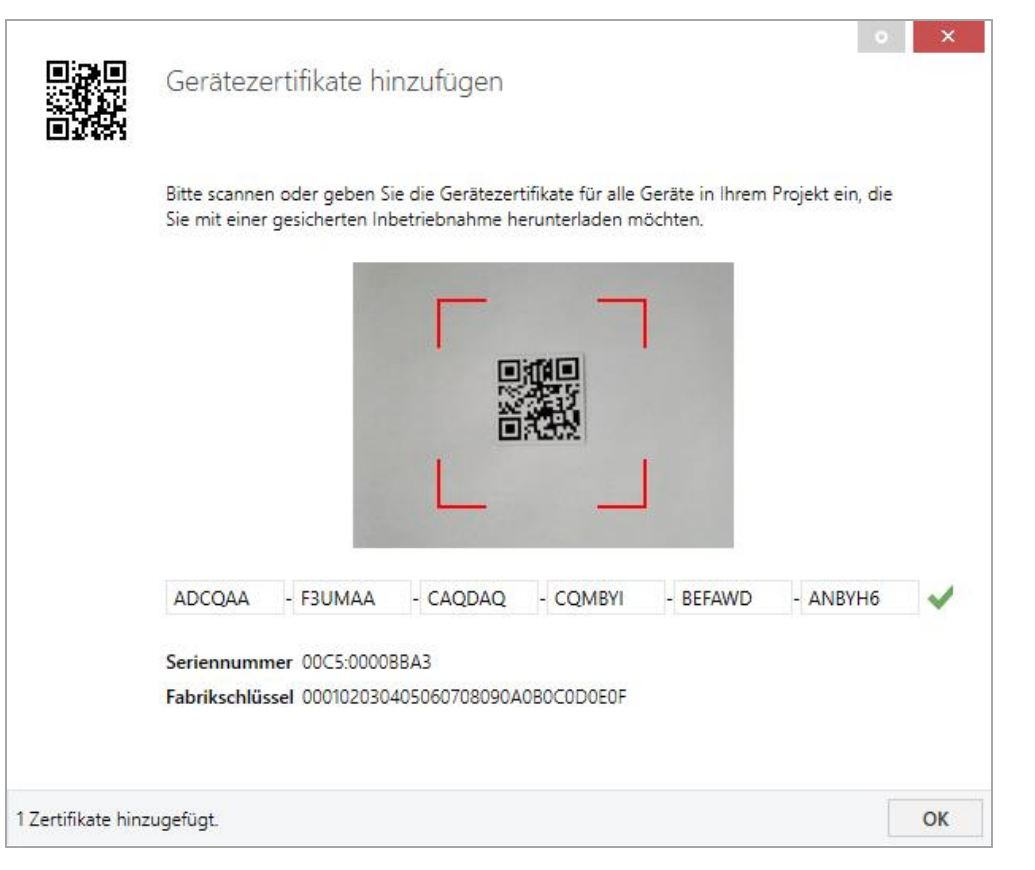

Das Zertifikat ist als Text auf dem Gerät aufgedruckt. Es kann auch über eine Webcam vom aufgedruckten QR-Code abgescannt werden.

Die Liste aller Gerätezertifikate kann im ETS-Fenster Reports – Projekt-Sicherheit verwaltet werden.

Der initiale Schlüssel wird benötigt, um ein Gerät von Anfang an sicher in Betrieb zu nehmen. Selbst wenn der ETS-Download von einem Dritten mitgeschnitten wird, hat dieser anschließend keinen Zugriff auf die gesicherten Geräte. Während dem ersten sicheren Download wird der initiale Schlüssel von der ETS durch einen neuen Schlüssel ersetzt, der für jedes Gerät einzeln erzeugt wird. Somit wird verhindert, dass Personen oder Geräte Zugriff auf das Gerät haben, die den initialen Schlüssel eventuell kennen. Der initiale Schlüssel wird beim Zurücksetzen auf Werkseinstellungen wieder aktiviert.

Durch die Seriennummer im Zertifikat kann die ETS während eines Downloads den richtigen Schlüssel zu einem Gerät zuordnen.

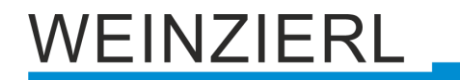

Im ETS-Projekt in den Eigenschaften des Geräts kann die sichere Inbetriebnahme aktiviert und das Gerätezertifikat hinzugefügt werden:

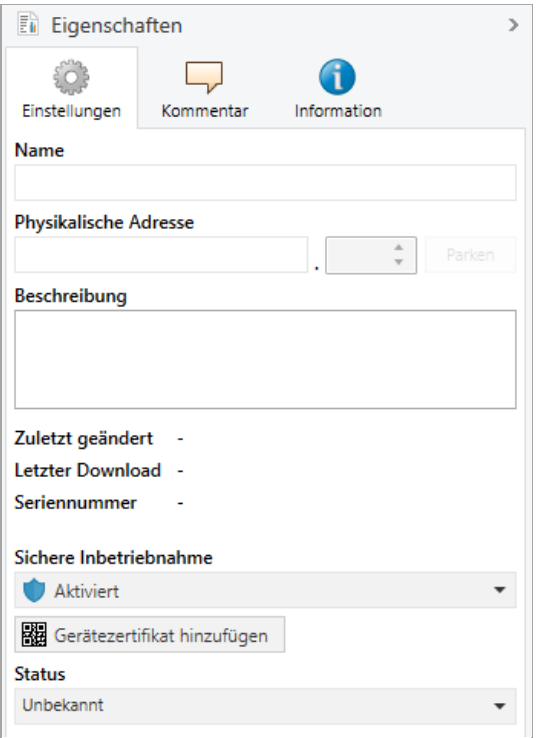

### <span id="page-10-0"></span>**6.2 Gesicherte Gruppenkommunikation**

Jedes Objekt des Geräts kann entweder verschlüsselt oder unverschlüsselt kommunizieren. Die Verschlüsselung wird bei den Eigenschaften der benutzen Gruppenadresse unter "Sicherheit" eingestellt:

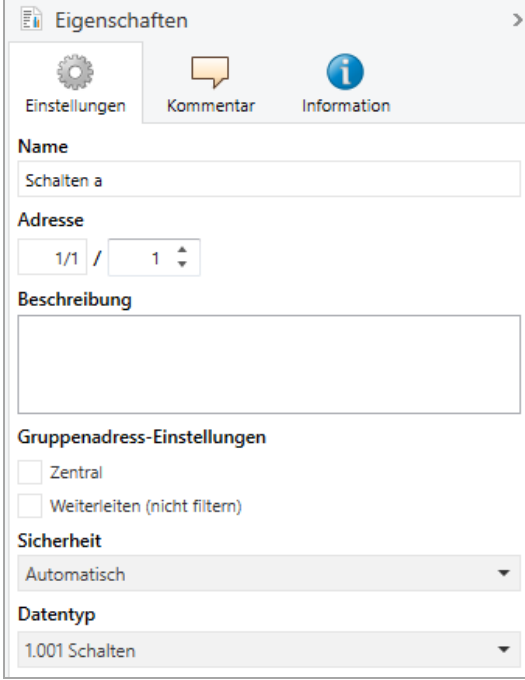

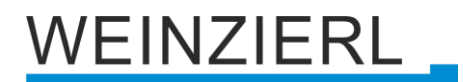

Die Einstellung "Automatisch" schaltet die Verschlüsslung ein, wenn beide zu verbindenden Objekte verschlüsselt kommunizieren können. Ansonsten ist keine verschlüsselte Kommunikation zwischen den Objekten möglich.

In der Übersicht der Kommunikationsobjekte im ETS-Projekt erkennt man gesicherte Objekte an einem Schild-Symbol:

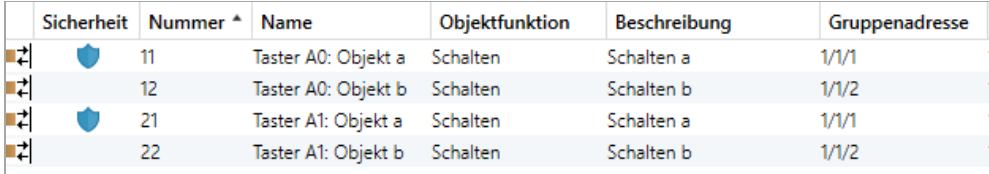

Für jede gesicherte Gruppenadresse wird von der ETS ein eigener Schlüssel automatisch erzeugt. Diese Schlüssel können ebenfalls im ETS-Fenster Reports – Projekt-Sicherheit überprüft werden. Damit alle Geräte mit einer gesicherten Gruppenadresse kommunizieren können, muss Allen der Schlüssel bekannt sein. Daher muss in alle Geräte, die diese Gruppenadresse benutzen, ein Download erfolgen, wenn ein Schlüssel erzeugt oder geändert wurde. Ein Schlüssel wird von der ETS unter anderem geändert, wenn die Verschlüsselung einer Gruppenadresse aus- und wieder einschaltet wurde.

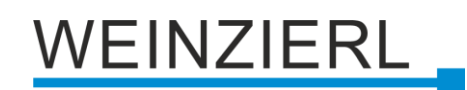

## <span id="page-12-0"></span>**6.3 Beschreibung**

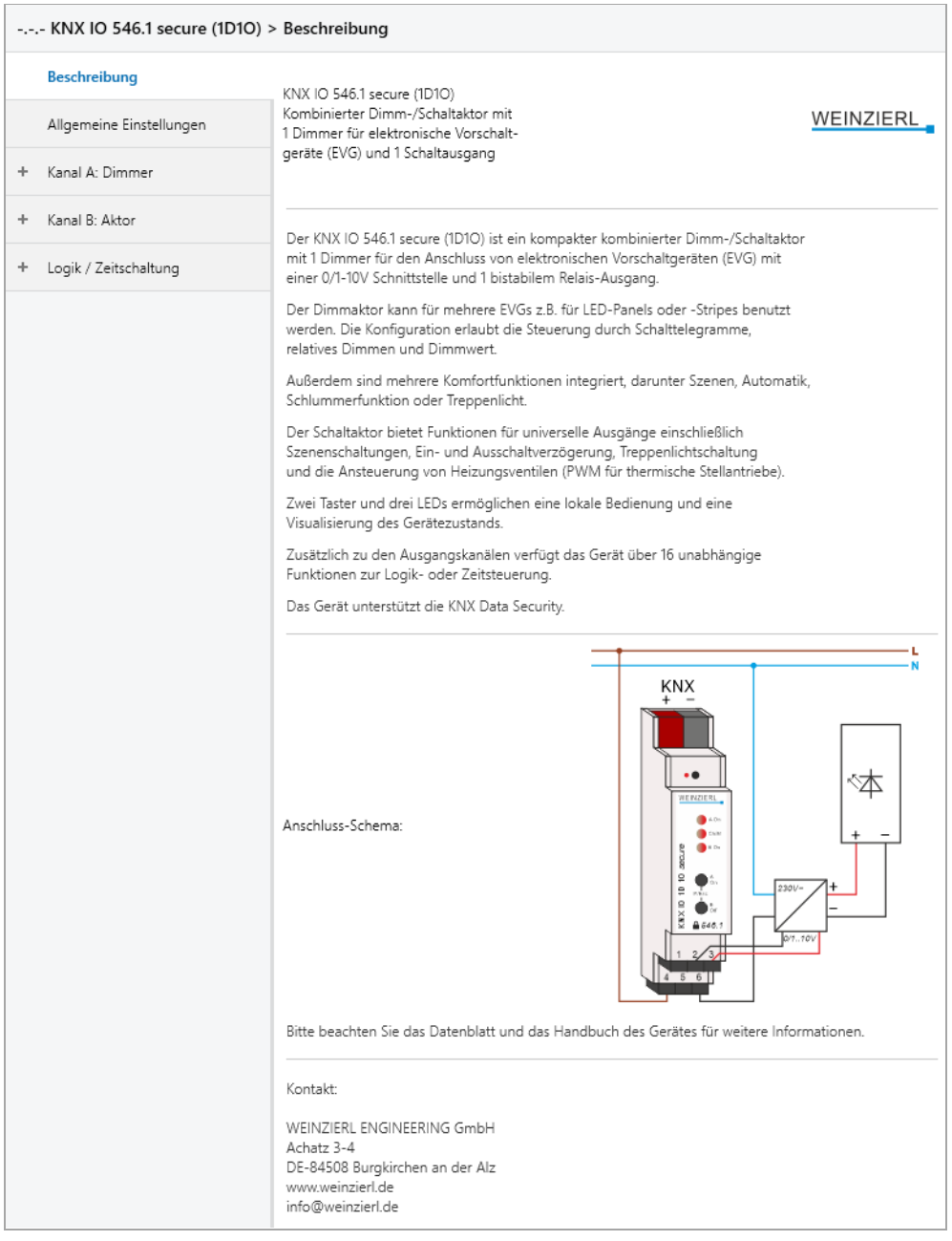

Diese Seite zeigt die Gerätebeschreibung, sowie den zugehörigen Anschlussplan.

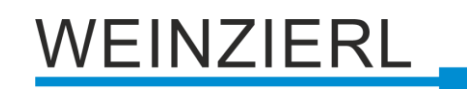

## <span id="page-13-0"></span>**6.4 Allgemeine Einstellungen**

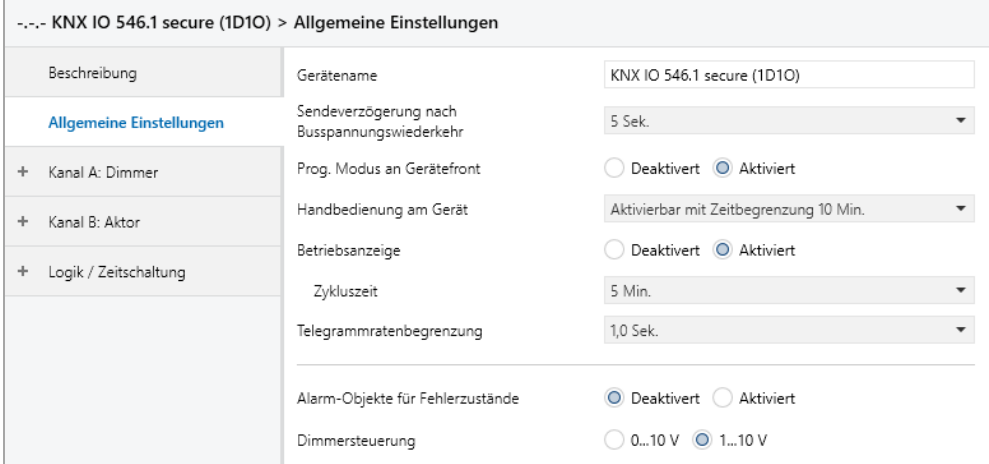

#### **Gerätename** *(30 Zeichen)*

Es kann ein beliebiger Name für den KNX IO 546.1 *secure* (1D1O) vergeben werden. Der Gerätename sollte aussagekräftig sein, z.B. "Wohnzimmer EG". Dies hilft der Übersichtlichkeit im ETS Projekt.

#### **Sendeverzögerung nach Busspannungswiederkehr**

Über den Parameter Sendeverzögerung nach Busspannungswiederkehr kann eine Verzögerung von Telegrammen nach Wiederkehr der Busspannung eingestellt werden. Dabei werden Telegramme vom Gerät um die eingestellte Zeit verzögert an den KNX Bus gesendet. Dies bewirkt eine Reduzierung der Buslast bei Busspannungswiederkehr. Sonstige Funktionen wie Telegrammempfang oder Schaltvorgänge des Aktors werden durch diesen Parameter nicht beeinflusst.

#### **Prog. Modus an Gerätefront**

Zusätzlich zur normalen Programmiertaste **❸** ermöglicht das Gerät die Aktivierung des Programmiermodus an der Gerätefront, ohne die Schalttafelabdeckung zu öffnen. Der Programmiermodus kann durch gleichzeitiges Drücken der Tasten **❼** und **❽** aktiviert und deaktiviert werden.

Diese Funktion kann über den Parameter Prog. Modus an Gerätefront ein- und ausgeschaltet werden. Die vertiefte Programmiertaste **❸** (neben der Programmier-LED **❷**) ist immer aktiviert und wird von diesem Parameter nicht beeinflusst.

#### **Handbedienung am Gerät**

Mit diesem Parameter wird die Handbedienung am Gerät konfiguriert. Der Handbedienungsmodus kann gesperrt oder aktiviert (mit bzw. ohne Zeitbegrenzung) werden. Die Zeitbegrenzung definiert dabei die Dauer bis zum automatischen Rücksprung aus der Handbedienung zurück in den normalen Betriebsmodus.

Das Gerät befindet sich im normalen Betriebsmodus, wenn die Handbedienung nicht aktiv ist. Im Handbedienungsmodus werden empfangende Schalttelegramme gespeichert. Bei Beendigung der Handbedienung (nach Ablauf der Zeitbegrenzung bzw. manuell) wird das zuletzt empfangene Schalttelegramm ausgeführt.

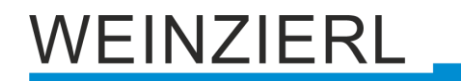

Folgende Konfigurationsmöglichkeiten stehen zur Verfügung:

- Gesperrt
- **E** Aktivierbar mit Zeitbegrenzung 1 Min.
- Aktivierbar mit Zeitbegrenzung 10 Min.
- **EXECT:** Aktivierbar mit Zeitbegrenzung 30 Min.
- Aktivierbar ohne Zeitbegrenzung

#### **Betriebsanzeige**

Sendet zyklisch Werte an den KNX Bus, um anzuzeigen, dass das Gerät aktuell betriebsbereit ist. Die Zykluszeit kann dabei zwischen 1 Min. und 24 Std. gewählt werden.

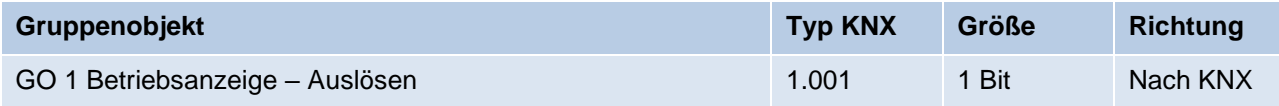

#### **Telegrammratenbegrenzung**

Mit diesem Parameter kann die Telegrammratenbegrenzung aktiviert und die Zeit zwischen Telegrammen konfiguriert werden. Es können dabei Zeiten zwischen 0,1 Sek. und 1,0 Sek. gewählt werden.

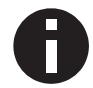

*Die Telegrammratenbegrenzung tritt erst bei erhöhter Buslast auf.*

#### **Alarm-Objekte für Fehlerzustände**

Mit diesem Parameter werden folgende Objekte sichtbar zur Visualisierung von Fehlerzuständen:

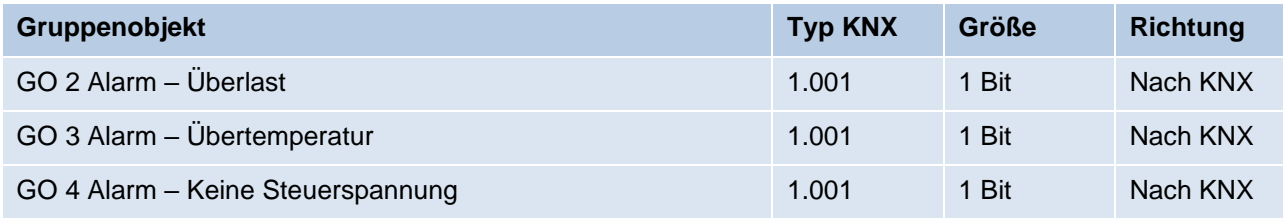

Bei Erkennung eines Fehlerzustands schaltet der Dimmerausgang ab und über das jeweilige Objekt wird ein Ein-Telegramm gesendet. Der Ausgang ist gesperrt für die Dauer des Fehlerzustands. Ist dieser behoben, sendet das jeweilige Objekt ein Aus-Telegramm und der Dimmer kann wieder normal bedient werden.

Überlast und Übertemperatur werden ab einer gemessenen Temperatur von 85 °C im Gerät ausgelöst. Wird vom Lastteil länger als 3 Sek. kein Wert empfangen, löst das den Fehlerzustand "Keine Steuerspannung" aus.

#### **Dimmersteuerung**

Hier kann zwischen der Ansteuerung des Dimmerausgangs mit 0...10 V oder 1...10 V umgeschaltet werden.

# **EINZIERL**

## <span id="page-15-0"></span>**6.5 Dimmer A: Allgemein**

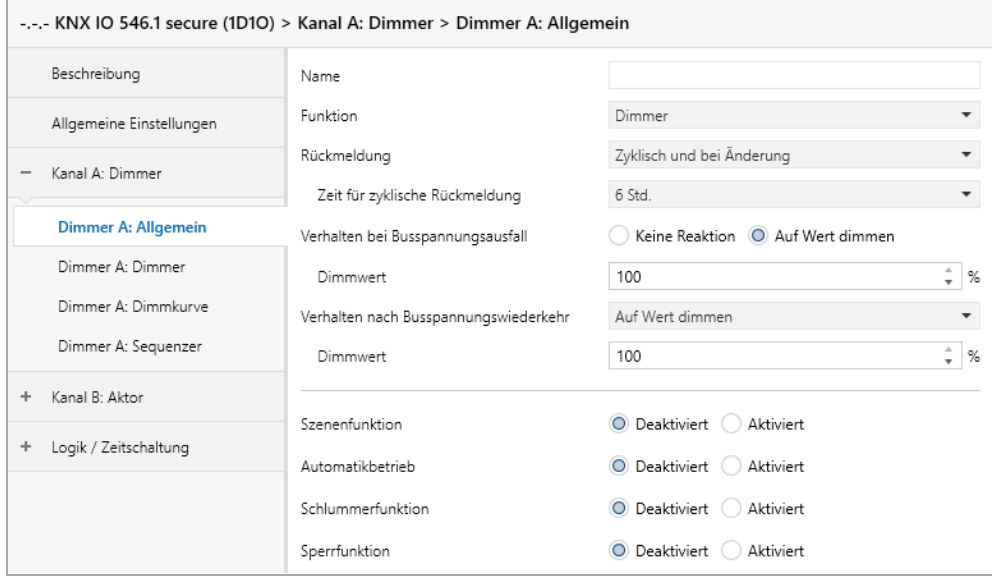

#### **Name** *(30 Zeichen)*

Es kann ein beliebiger Name für den Kanal vergeben werden. Dieser sollte jedoch eindeutig und aussagekräftig sein, dies erleichtert später die Arbeit mit den dazugehörigen Gruppenobjekten, da der vergebene Name dort als Bezeichnung angezeigt wird. Wird kein Name vergeben, werden die Gruppenobjekte mit "Dimmer A: ..." bezeichnet.

#### **Funktion**

Dieser Parameter definiert die Funktionalität des Aktors. Es stehen folgende Möglichkeiten zur Verfügung:

- Deaktiviert
- Dimmer

In dieser Betriebsart sind Szenenfunktion, Automatikbetrieb, Schlummer- und Sperrfunktion verfügbar. In der Betriebsart "Dimmer" lassen sich Objekte zum Ein-/Ausschalten, relatives Dimmen, Steuerung des Dimmers über Dimm- und RGB-Wert konfigurieren. Hierfür wird die Parameterseite "Dimmer A: Dimmer" eingeblendet.

**•** Treppenhausfunktion

Eine Parameterseite "Dimmer A: Treppenhausfunktion" wird eingeblendet. In dieser Betriebsart ist nur die Sperrfunktion verfügbar.

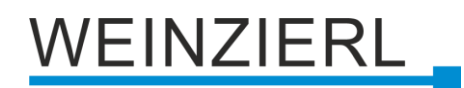

#### **Rückmeldung**

Dieser Parameter definiert das Sendeverhalten der Statusobjekte:

- Deaktiviert Statusobjekte sind deaktiviert und ausgeblendet.
- Nur bei Abfrage Statusobjekte senden nur bei Leseanfragen.
- Bei Änderung

Das Schaltobjekt sendet ein Aus-Telegramm, wenn der Ausgangswert auf 0 % wechselt, ein Ein-Telegramm, wenn der Ausgangswert von 0 % auf einen Wert größer als 0 % wechselt. Das Wertobjekt sendet mit einem Zeitabstand von mindestens 1 Sekunde, wenn sich der Wert am Ausgang um mindestens 1 % geändert hat, oder wenn ein Dimmvorgang abgeschlossen ist.

▪ Zyklisch und bei Änderung Statusobjekte senden zyklisch und bei Wertänderung.

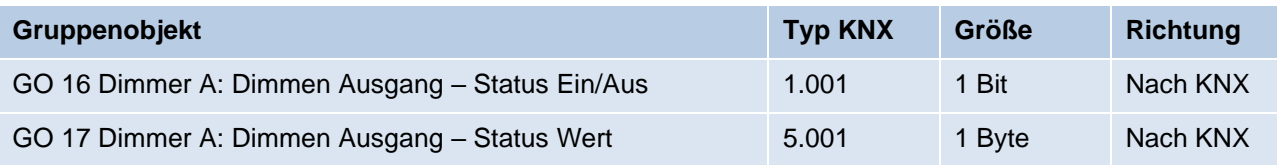

#### **Zeit für zyklische Rückmeldung**

Wird die Rückmeldung mit "Zyklisch und bei Änderung" konfiguriert, erscheint dieser Parameter, um die Zykluszeit für das Senden zu setzen.

#### **Verhalten bei Busspannungsausfall**

Hier kann das Verhalten des Ausgangs bei Busspannungsausfall konfiguriert werden.

Zur Wahl stehen:

- Keine Reaktion
- Auf Wert dimmen

#### **Verhalten nach Busspannungswiederkehr**

Hier kann das Verhalten des Ausgangs nach Busspannungswiederkehr konfiguriert werden. Dieses Verhalten wird bei jedem Geräteneustart (z.B. auch bei Neustart nach einem ETS Download) ausgeführt.

Zur Wahl stehen:

- Keine Reaktion
- Auf Wert dimmen
- Zustand wie vor Busspannungsausfall

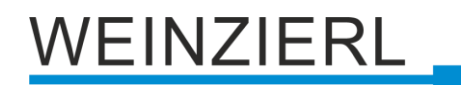

#### **Szenenfunktion** *(nur bei Funktion "Dimmer")*

Hier kann die Szenenfunktion aktiviert, bzw. deaktiviert werden, Sie steht nur in der Funktion "Dimmer" zur Verfügung. Ist diese Funktionalität aktiviert, erscheint eine Parameterseite zur weiteren Konfiguration der Szenen 1 – 16. Die weitere Funktionalität ist in Abschnitt "Dimmer A: Szenenfunktion" erläutert.

#### **Automatikbetrieb** *(nur bei Funktion "Dimmer")*

Der Automatikbetrieb steht nur in der Funktion "Dimmer" zur Verfügung. Ist diese Funktion ausgewählt, werden folgende Objekte sichtbar:

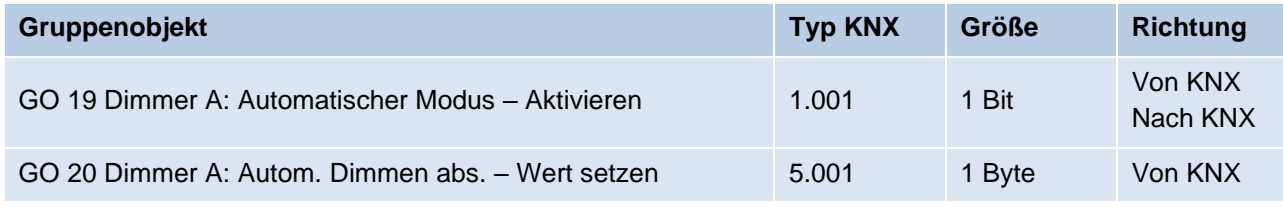

Bei Benutzung des Automatikbetriebs kann der Dimmer über Objekt 20 gesteuert werden, z.B. für eine Lichtregelung oder eine tageslichtabhängige Grundbeleuchtung.

Im Automatikbetrieb kann der Dimmer durch Dimmen ein/aus, Dimmen rel., Dimmwert, Szenen-, Schlummerfunktion oder Sequenzer manuell übersteuert werden. Während manueller Übersteuerung werden Werte von Objekt 20 ignoriert, jede weitere manuelle Übersteuerung startet die Rückfallzeit neu.

Nach Ablauf der im Parameter eingestellten Rückfallzeit werden wieder die auf Objekt 20 empfangenen Werte verarbeitet.

Über Objekt 19 kann die Automatik jederzeit ein- oder ausgeschaltet werden, es dient außerdem als Statusobjekt für den Automatikbetrieb.

#### **Schlummerfunktion** *(nur bei Funktion "Dimmer")*

Die Schlummerfunktion steht nur in der Funktion "Dimmer" zur Verfügung. Die Schlummerfunktion bietet jeweils 2 verschiedene Dimmzeiten für Ein- und Ausschalten über Objekt. Ist diese Funktion aktiviert, erscheint eine neue Parameterseite, die in Abschnitt "Dimmer A: Slummerfunktion" erklärt wird.

#### **Sperrfunktion**

Hier kann die Sperrfunktion aktiviert, bzw. deaktiviert werden. Diese Funktion steht in beiden Funktionen "Dimmer" und "Treppenhauslicht" zur Verfügung. Ist diese Funktionalität aktiviert, erscheint eine neue Parameterseite zur weiteren Konfiguration, die in Abschnitt "Dimmer A: Sperrfunktion" näher erläutert wird.

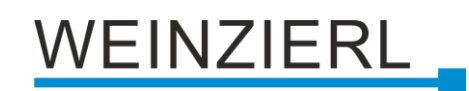

## <span id="page-18-0"></span>**6.6 Dimmer A: Dimmer**

#### **Objekt Dimmen ein/aus**

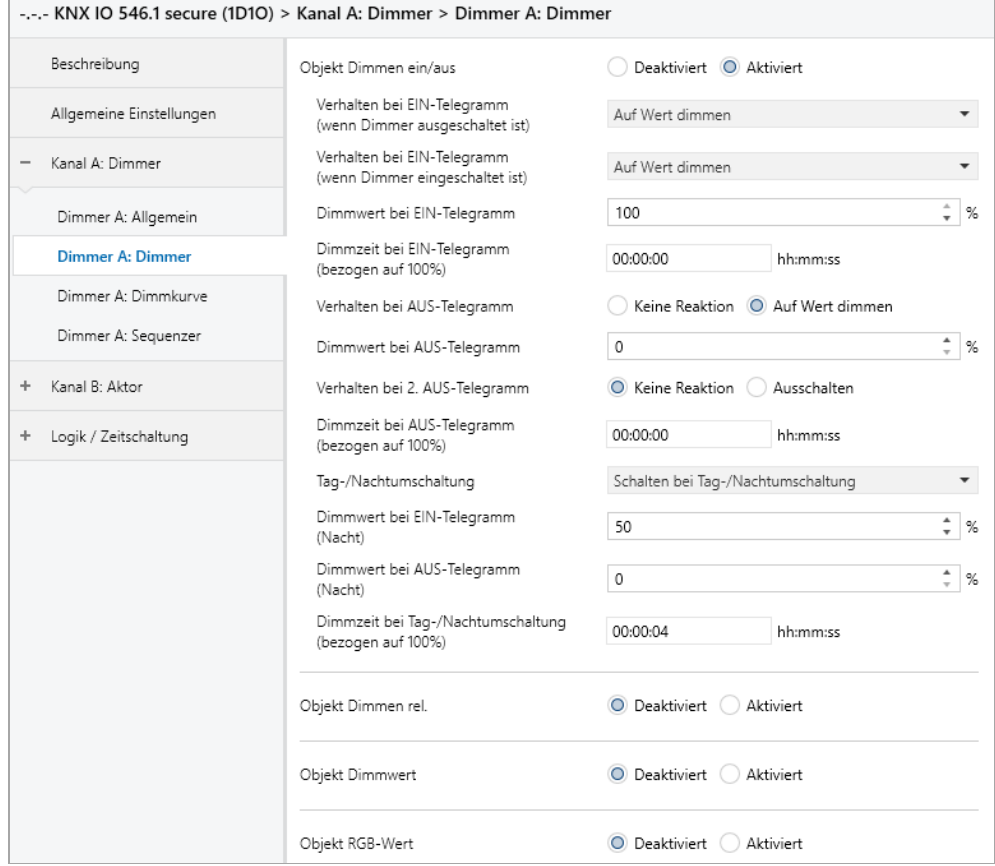

Zum Schalten der Dimmer stehen folgende Objekte zur Verfügung, falls sie über Parameter aktiviert wurden:

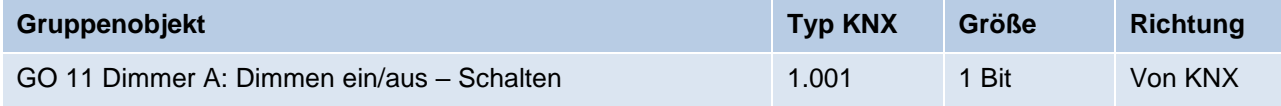

#### **Verhalten bei EIN-Telegramm (wenn Dimmer ausgeschaltet ist)**

Ist der Dimmer ausgeschaltet, kann mit diesem Parameter das Verhalten beim Einschalten über das Objekt 11 konfiguriert werden.

Zur Auswahl stehen:

- Keine Reaktion
- Auf Wert dimmen
- Dimmen auf letzten Wert vor Ausschalten

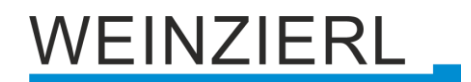

#### **Verhalten bei EIN-Telegramm (wenn Dimmer eingeschaltet ist)**

Ist der Dimmer bereits eingeschaltet, kann mit diesem Parameter das Verhalten bei einem erneuten Ein-Telegramm über das Objekt 11 konfiguriert werden.

Zur Auswahl stehen:

- Keine Reaktion
- Auf Wert dimmen
- Auf Wert dimmen, wenn höher als aktueller

#### **Dimmwert bei EIN-Telegramm**

Bei passender Parametrierung wird dieser Wert aktiviert bei Ein-Telegramm über Objekt 11.

#### **Dimmzeit bei EIN-Telegramm (bezogen auf 100%)**

Diese Dimmzeit ist aktiv, wenn ein Ein-Telegramm empfangen wird. Der Zeitraum ist bezogen auf einen kompletten Dimmvorgang von 0 – 100 %.

#### **Verhalten bei AUS-Telegramm**

Dieser Parameter beschreibt das Verhalten des Dimmers bei Aus-Telegramm über Objekt 11.

Zur Auswahl stehen:

- Keine Reaktion
- Auf Wert dimmen

#### **Dimmwert bei AUS-Telegramm**

Bei passender Parametrierung wird dieser Wert aktiviert bei Aus-Telegramm über Objekt 11.

#### **Verhalten bei 2. AUS-Telegramm**

Dieser Parameter beschreibt das Verhalten des Dimmers bei Empfang eines 2. Aus-Telegramms über Objekt 11.

Zur Auswahl stehen:

- Keine Reaktion
- Ausschalten

Das 2. Aus-Telegramm muss innerhalb 1 Sekunde auf das 1. Aus-Telegramm folgen, um ausgewertet zu werden. Ist der aktuelle Dimmwert gleich dem parametrierten Dimmwert bei Aus-Telegramm oder niedriger, erfolgt das Ausschalten bereits beim 1. Aus-Telegramm.

#### **Dimmzeit bei AUS-Telegramm (bezogen auf 100%)**

Diese Dimmzeit ist aktiv, wenn ein Aus-Telegramm empfangen wird. Der Zeitraum ist bezogen auf einen kompletten Dimmvorgang von 0 – 100 %.

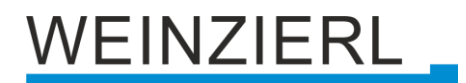

#### **Tag-/Nachtumschaltung**

Bei Benutzung dieser Funktion sind folgende Objekte für das Umschalten von Tag-/Nachtbetrieb sichtbar:

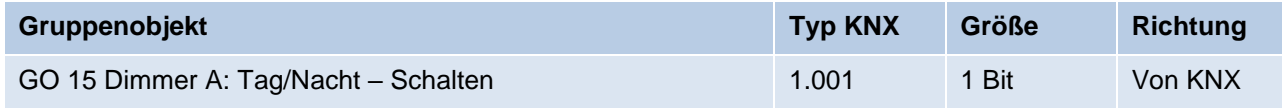

Tagbetrieb wird mit einem Ein-Telegramm auf Objekt 15 ausgelöst, Nachtbetrieb mit einem Aus-Telegramm. Das Gerät ist nach Neustart im Tagbetrieb.

Außerdem kann bestimmt werden, wann die Dimmwerte nach Telegramm über Objekt 15 aktiv werden, zur Auswahl stehen:

- Deaktiviert
- Schalten bei Tag-/Nachtumschaltung Sofort nach Empfang Tag-/Nachtumschaltung wird auf den aktiven Dimmwert gedimmt, gemäß dem zuletzt empfangenen Ein-/Ausschalten über Objekt 11.
- **EXEC** Schalten beim nächsten Ein-/Aus-Telegramm Erst bei nächstem Ein-/Ausschalten über Objekt 11 wird der gerade aktive Dimmwert benutzt.

Es gibt für den Nachtbetrieb jeweils einen separaten Ein- und Ausschaltwert in den Parametern, im Tagbetrieb werden die immer sichtbaren Dimmwerte benutzt.

#### **Dimmwert bei EIN-Telegramm (Nacht)** *(nur bei aktiver Tag-/Nachtumschaltung)*

Ist der Dimmer im Nachtbetrieb, wird dieser Wert aktiviert bei Ein-Telegramm über Objekt 11 und passender Parametrierung.

#### **Dimmwert bei AUS-Telegramm (Nacht)** *(nur bei aktiver Tag-/Nachtumschaltung)*

Ist der Dimmer im Nachtbetrieb, wird dieser Wert aktiviert bei Aus-Telegramm über Objekt 11 und passender Parametrierung.

#### **Dimmzeit bei Tag-/Nachtumschaltung (bezogen auf 100%)**

*(nur bei aktiver Tag-/Nachtumschaltung)*

Diese Dimmzeit ist nur aktiv, wenn Schalten bei Tag-/Nachtumschaltung benutzt wird. Wenn Schalten beim nächsten Ein-/Aus-Telegramm benutzt wird, ist die reguläre Dimmzeit des jeweiligen Ein- oder Aus-Telegramms aktiv. Der Zeitraum ist bezogen auf einen kompletten Dimmvorgang von 0 – 100 %.

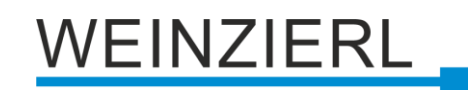

#### **Objekt Dimmen rel.**

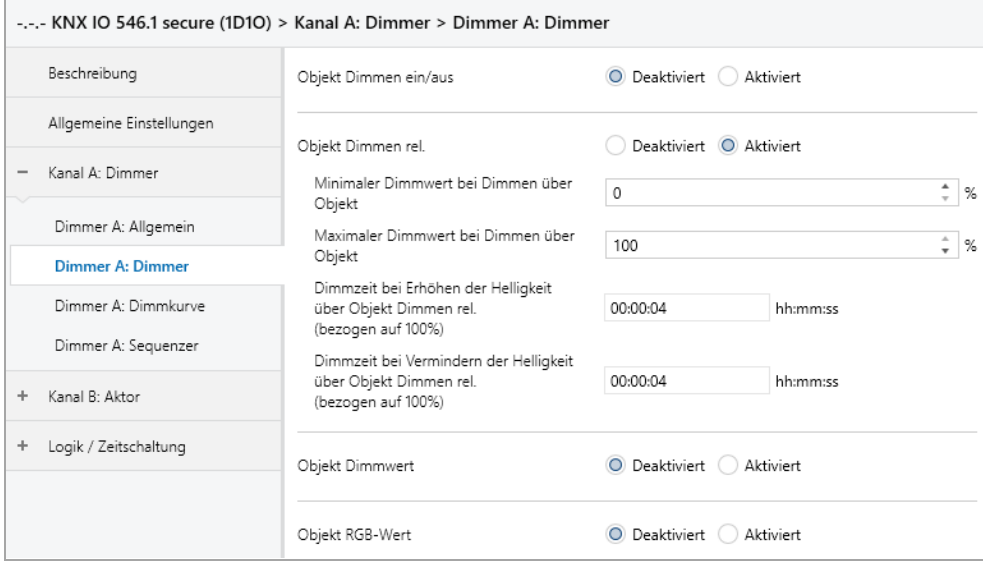

Zum Dimmen über relative Dimmbefehle gibt es folgende Objekte, falls sie über Parameter aktiviert wurden:

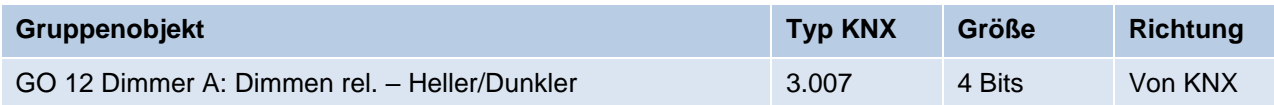

#### **Minimaler Dimmwert bei Dimmen über Objekt**

Über diesen Parameter kann eingestellt werden, welcher minimale Dimmwert über relatives Dimmen erreicht werden kann. Befindet sich der aktuelle Dimmwert unterhalb des minimalen Werts, kann die Helligkeit nicht über das Objekt 12 verringert werden.

#### **Maximaler Dimmwert bei Dimmen über Objekt**

Über diesen Parameter kann eingestellt werden, welcher maximale Dimmwert über relatives Dimmen erreicht werden kann. Befindet sich der aktuelle Dimmwert oberhalb des maximalen Werts, kann die Helligkeit nicht über das Objekt 12 erhöht werden.

#### **Dimmzeit bei Erhöhen der Helligkeit über Objekt Dimmen rel. (bezogen auf 100%)**

Diese Dimmzeit ist aktiv, wenn die Helligkeit erhöht wird über relatives Dimmen mit Objekt 12. Der Zeitraum ist bezogen auf einen kompletten Dimmvorgang von 0 – 100 %.

#### **Dimmzeit bei Vermindern der Helligkeit über Objekt Dimmen rel. (bezogen auf 100%)**

Diese Dimmzeit ist aktiv, wenn die Helligkeit vermindert wird über relatives Dimmen mit Objekt 12. Der Zeitraum ist bezogen auf einen kompletten Dimmvorgang von  $0 - 100 \%$ 

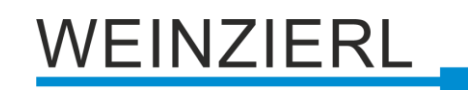

#### **Objekt Dimmwert**

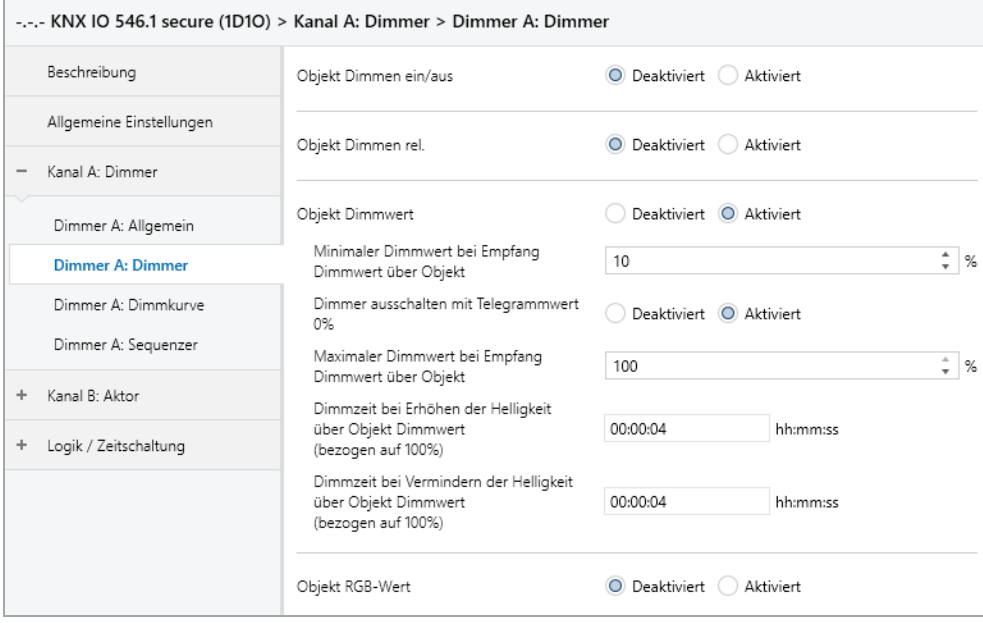

Zum Steuern des Dimmers über Dimmwert dienen folgende Objekte, falls sie über Parameter aktiviert wurden:

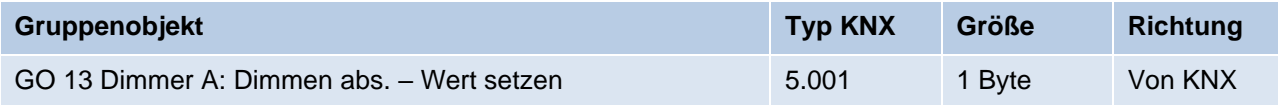

#### **Minimaler Dimmwert bei Empfang Dimmwert über Objekt**

Über diesen Parameter kann konfiguriert werden, welcher minimale Dimmwert über Objekt 13 erreichbar ist. Bei einem Empfang eines Werts unterhalb des Minimalwerts wird der Dimmer mit dem Minimalwert angesteuert. Wird hier ein Wert > 0 % eingestellt, ist außerdem Parameter **Dimmer ausschalten mit Telegrammwert 0%** sichtbar.

#### **Dimmer ausschalten mit Telegrammwert 0%**

*(nur bei "Minimaler Dimmwert bei Empfang Dimmwert über Objekt" > 0 %)*

Hier kann man auswählen, ob beim Empfang eines Dimmwerts von 0 % der Dimmer ausgeschaltet wird.

#### **Maximaler Dimmwert bei Empfang Dimmwert über Objekt**

Über diesen Parameter kann konfiguriert werden, welcher maximale Dimmwert über Objekt 13 erreichbar ist. Bei einem Empfang eines Werts oberhalb des Maximalwerts wird der Dimmer mit dem Maximalwert angesteuert.

#### **Dimmzeit bei Erhöhen der Helligkeit über Objekt Dimmwert (bezogen auf 100%)**

Diese Dimmzeit ist aktiv, wenn die Helligkeit erhöht wird bei Wertempfang über Objekt 13. Der Zeitraum ist bezogen auf einen kompletten Dimmvorgang von 0 – 100 %.

#### **Dimmzeit bei Vermindern der Helligkeit über Objekt Dimmwert (bezogen auf 100%)**

Diese Dimmzeit ist aktiv, wenn die Helligkeit vermindert wird bei Wertempfang über Objekt 13. Der Zeitraum ist bezogen auf einen kompletten Dimmvorgang von 0 – 100 %.

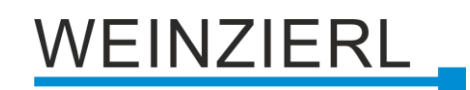

#### **Objekt RGB-Wert**

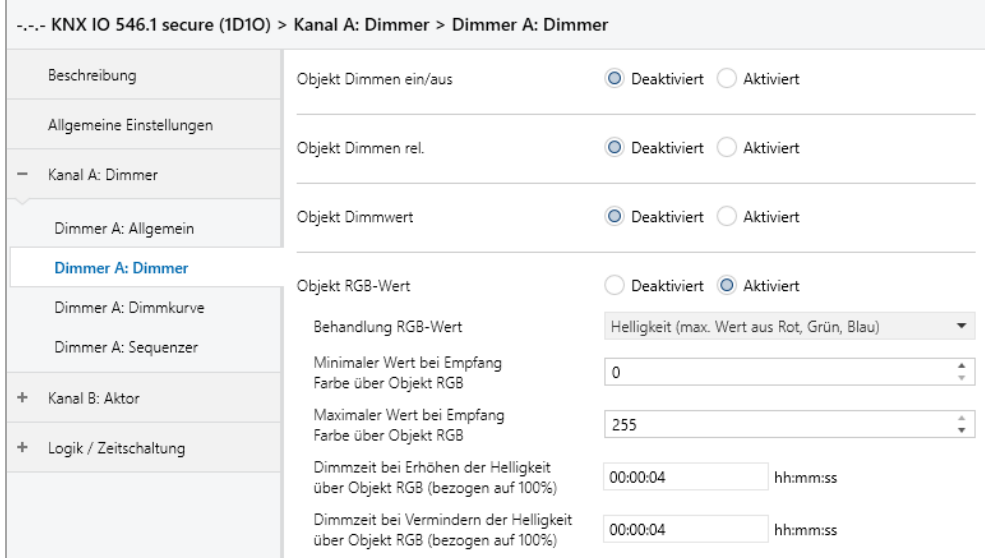

Zum Ansteuern des Dimmers über RGB-Farbwert sind folgende Objekte verfügbar, falls über Parameter aktiviert:

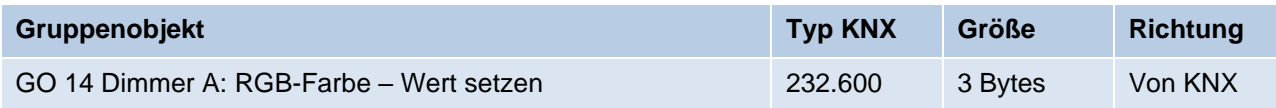

#### **Behandlung RGB-Wert**

Hier ist einstellbar, wie ein empfangener RGB-Farbwert verarbeitet werden soll:

- Roter Anteil Das 1. Byte des RGB-Werts (Rot) dient zur Ansteuerung der Helligkeit des Dimmers.
- Grüner Anteil Das 2. Byte des RGB-Werts (Grün) dient zur Ansteuerung der Helligkeit des Dimmers.
- **E** Blauer Anteil Das 3. Byte des RGB-Werts (Blau) dient zur Ansteuerung der Helligkeit des Dimmers.
- Weiß (min. Wert aus Rot, Grün, Blau) Der kleinste Wert der 3 Bytes dient zur Ansteuerung der Helligkeit des Dimmers.
- Helligkeit (max. Wert aus Rot, Grün, Blau) Der größte Wert der 3 Bytes dient zur Ansteuerung der Helligkeit des Dimmers.

#### **Minimaler Wert bei Empfang Farbe über Objekt RGB**

Über diesen Parameter kann konfiguriert werden, welcher minimale Dimmwert über Objekt 14 eingestellt werden kann. Bei einem Empfang eines Werts unterhalb des Minimalwerts wird der Dimmer mit dem Minimalwert angesteuert.

#### **Maximaler Wert bei Empfang Farbe über Objekt RGB**

Über diesen Parameter kann konfiguriert werden, welcher maximale Dimmwert über Objekt 14 eingestellt werden kann. Bei einem Empfang eines Werts oberhalb des Maximalwerts wird der Dimmer mit dem Maximalwert angesteuert.

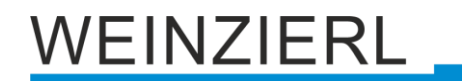

#### **Dimmzeit bei Erhöhen der Helligkeit über Objekt RGB (bezogen auf 100%)**

Diese Dimmzeit ist aktiv, wenn die Helligkeit erhöht wird bei Wertempfang über Objekt 14. Der Zeitraum ist bezogen auf einen kompletten Dimmvorgang von 0 – 100 %.

#### **Dimmzeit bei Vermindern der Helligkeit über Objekt RGB (bezogen auf 100%)**

Diese Dimmzeit ist aktiv, wenn die Helligkeit vermindert wird bei Wertempfang über Objekt 14. Der Zeitraum ist bezogen auf einen kompletten Dimmvorgang von 0 – 100 %.

### <span id="page-24-0"></span>**6.7 Dimmer A: Treppenhausfunktion**

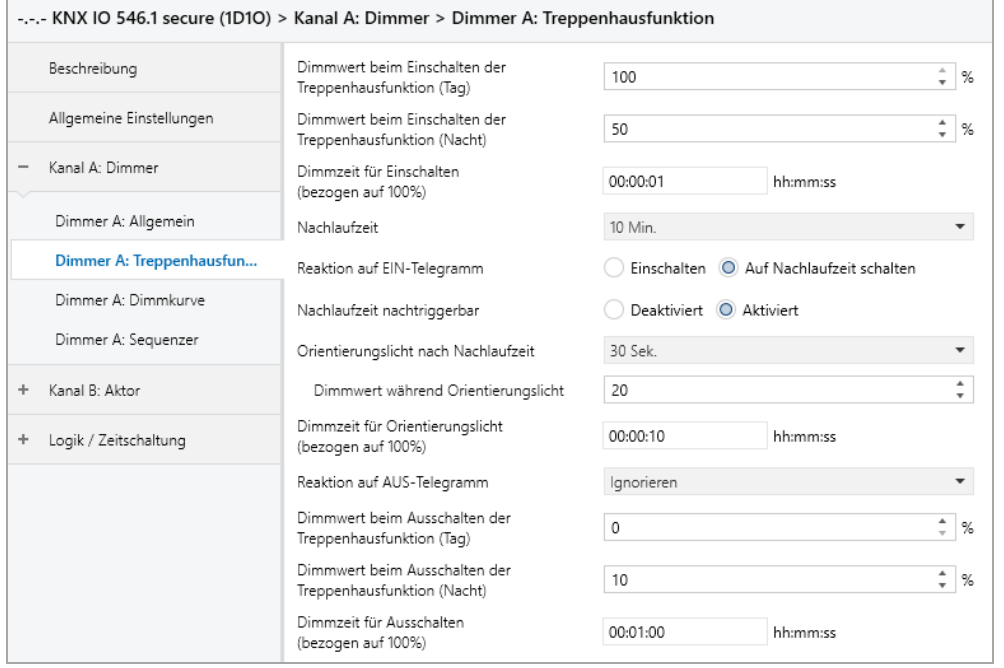

Über diese Parameterseite kann eine Treppenhausfunktion mit optionalem Orientierungslicht realisiert werden. Die Treppenhausfunktion kann durch die Sperrfunktion übersteuert werden. Sie besitzt folgende Objekte:

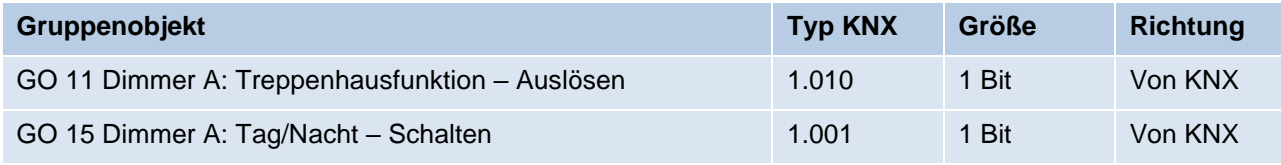

Tagbetrieb wird mit einem Ein-Telegramm auf Objekt 15 ausgelöst, Nachtbetrieb mit einem Aus-Telegramm. Das Gerät ist nach Neustart im Tagbetrieb.

#### **Dimmwert beim Einschalten der Treppenhausfunktion (Tag)**

Dieser Wert wird im Tagbetrieb benutzt, wenn die Treppenhausfunktion über Ein-Telegramm auf Objekt 11 eingeschaltet wird.

#### **Dimmwert beim Einschalten der Treppenhausfunktion (Nacht)**

Dieser Wert wird im Nachtbetrieb benutzt, wenn die Treppenhausfunktion über Ein-Telegramm auf Objekt 11 eingeschaltet wird.

## VEINZIERL

#### **Dimmzeit für Einschalten (bezogen auf 100%)**

Diese Dimmzeit ist aktiv, wenn die Treppenhausfunktion über Ein-Telegramm auf Objekt 11eingeschaltet wird. Der Zeitraum ist bezogen auf einen kompletten Dimmvorgang von  $0 - 100 \%$ .

#### **Nachlaufzeit**

Nach Ablauf der Nachlaufzeit wird der Dimmer abhängig von der Parametereinstellung auf Ausschalt- oder Orientierungslichtwert gedimmt.

#### **Reaktion auf EIN-Telegramm**

Dieser Parameter bestimmt das Verhalten nach Einschalten der Treppenhausfunktion über Ein-Telegramm auf Objekt 11: Bei Einstellung "Einschalten" bleibt der Kanal nach Ein-Telegramm solange eingeschaltet, bis die Nachlaufzeit über Aus-Telegramm gestartet wird. In der Einstellung "Auf Nachlaufzeit schalten" geht der Kanal nach Ein-Telegramm sofort in die Nachlaufzeit.

#### **Nachlaufzeit nachtriggerbar**

Ist eingestellt, dass die Nachlaufzeit mit Ein-Telegramm gestartet wird, bestimmt dieser Parameter, ob nur das 1. Ein-Telegramm auf Objekt 11 die Nachlaufzeit neu startet, oder auch jedes weitere.

Ist eingestellt, dass die Nachlaufzeit mit Aus-Telegramm gestartet wird, bestimmt dieser Parameter, ob nur das 1. Aus-Telegramm auf Objekt 11 die Nachlaufzeit neu startet, oder auch jedes weitere, wenn sich die Treppenhausfunktion bereits in der Nachlaufzeit befindet.

#### **Orientierungslicht nach Nachlaufzeit**

Mit diesem Parameter kann eingestellt werden, ob der Dimmer nach Ende Nachlaufzeit auf Ausschaltwert oder auf Orientierungslicht dimmt, außerdem die Dauer des Orientierungslichts.

Zu Auswahl stehen:

- Deaktiviert
- $\blacksquare$  1 Sek.
- $\blacksquare$  2 Sek.
- $-5$  Sek.
- 10 Sek.
- $\blacksquare$  30 Sek.
- $\blacksquare$  1 Min.
- $\blacksquare$  2 Min.
- $\blacksquare$  5 Min.
- 10 Min.
- $\blacksquare$  20 Min.
- 30 Min.
- $\blacksquare$  1 Std.
- $\blacksquare$  2 Std.
- Ohne Zeitbegrenzung

#### **Dimmwert bei Orientierungslicht**

Auf diesen Wert wird nach Ende Nachlaufzeit gedimmt, wenn Orientierungslicht benutzt wird.

## VEINZIERL

#### **Dimmzeit für Orientierungslicht (bezogen auf 100%)**

Diese Dimmzeit ist aktiv, wenn die Treppenhausfunktion auf Orientierungslicht dimmt. Der Zeitraum ist bezogen auf einen kompletten Dimmvorgang von 0 – 100 %.

#### **Reaktion auf AUS-Telegramm**

Hier kann eingestellt werden, wie sich die Treppenhausfunktion bei einem Aus-Telegramm verhält. Zur Auswahl stehen:

- Ignorieren
	- Keine Reaktion des Kanals bei Aus-Telegramm.
- Ausschaltwert Schaltet auf Ausschaltwert aus den Parametern.
- Auf Nachlaufzeit schalten Die Nachlaufzeit wird gestartet bei Aus-Telegramm.
- Auf Orientierungslicht schalten Es wird bei Aus-Telegramm die Orientierungslichtphase gestartet.
- **EXEC** Schalten auf Orientierungslicht/Ausschalten Bei 1. Aus-Telegramm wird die Orientierungslichtphase gestartet, bei 2. Aus-Telegramm auf Ausschaltwert gedimmt.

#### **Dimmwert beim Ausschalten der Treppenhausfunktion (Tag)**

Dieser Wert wird im Tagbetrieb angedimmt, wenn die Treppenhausfunktion nach der Nachlaufzeit oder über Aus-Telegramm auf Objekt 11 ausgeschaltet wird.

#### **Dimmwert beim Ausschalten der Treppenhausfunktion (Nacht)**

Dieser Wert wird im Nachtbetrieb angedimmt, wenn die Treppenhausfunktion nach der Nachlaufzeit oder über Aus-Telegramm auf Objekt 11 ausgeschaltet wird.

#### **Dimmzeit für Ausschalten (bezogen auf 100%)**

Diese Dimmzeit ist aktiv, wenn die Treppenhausfunktion auf Ausschaltwert dimmt. Der Zeitraum ist bezogen auf einen kompletten Dimmvorgang von 0 – 100 %.

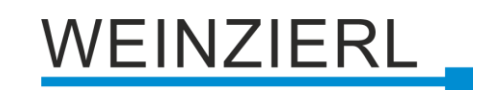

### <span id="page-27-0"></span>**6.8 Dimmer A: Dimmkurve**

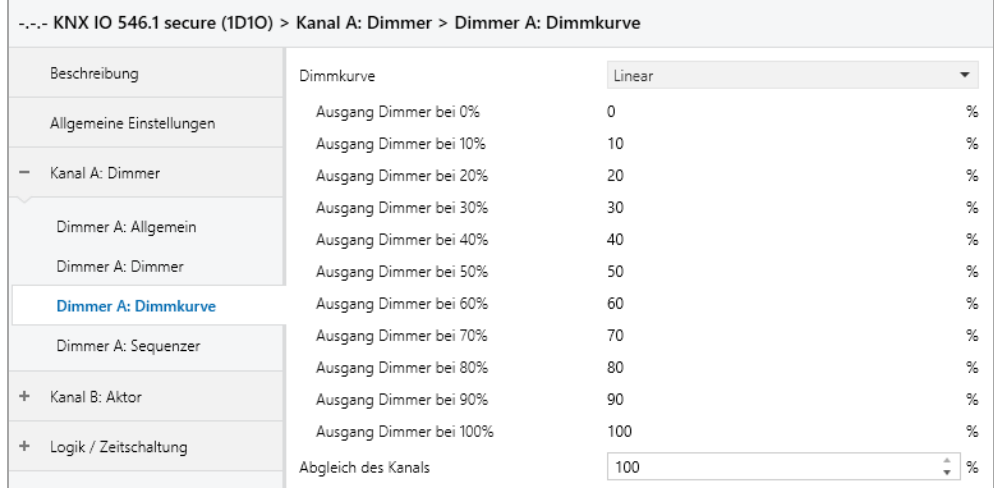

Diese Parameterseite dient zu Feineinstellung des Dimmers an verschiedene Leuchtmittel.

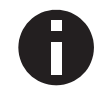

*Alle Parameter dieser Seite wirken sich nur auf die Steuerspannung des Ausgangs, nicht auf den Dimm- bzw. ausgegebenen Statuswert aus.*

#### **Dimmkurve**

Hier kann festgelegt werden, welche Steuerspannung vom Dimmausgang ausgegeben wird, wenn der Dimmkanal eine bestimmte Dimmwert erreicht hat. Zur Auswahl stehen:

- Linear
- **•** Logarithmisch
- Benutzerdefiniert

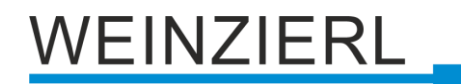

#### ▪ Gamma

Gammakorrektur gemäß der Formel: *Steuerspannung = Dimmwert Gamma* Gamma ist über Parameter einstellbar von 1,00 … 5,00.

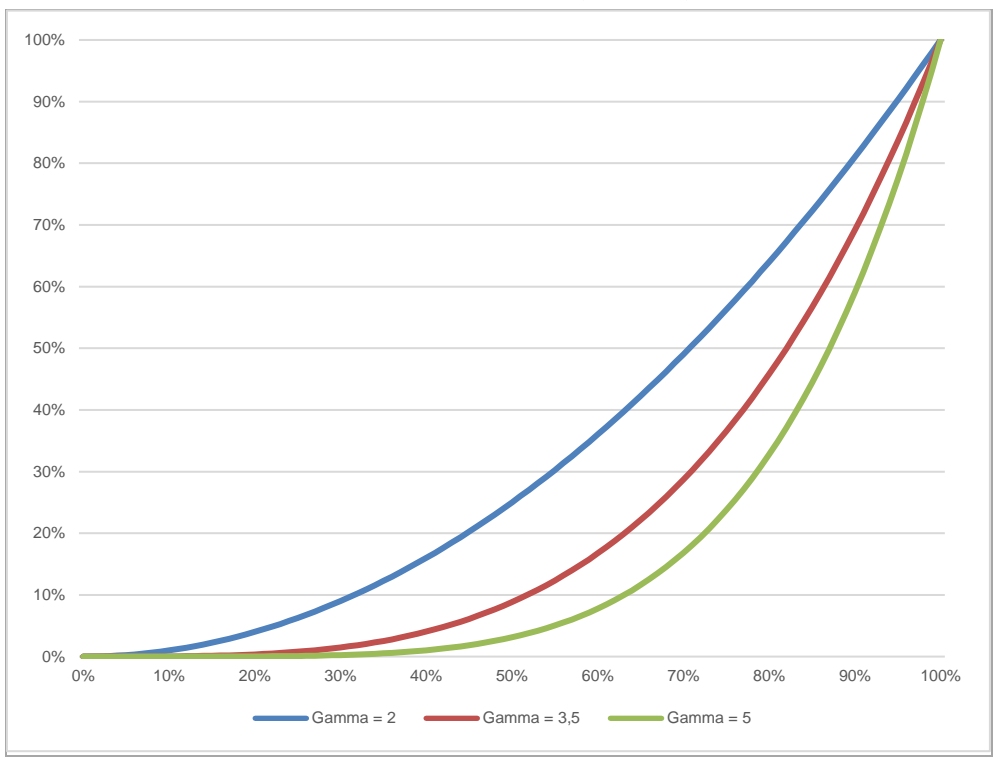

#### ▪ DALI

An DALI angelehnte Funktion mit der Formel: *Steuerspannung = 10 3 • (Dimmwert – 1)*

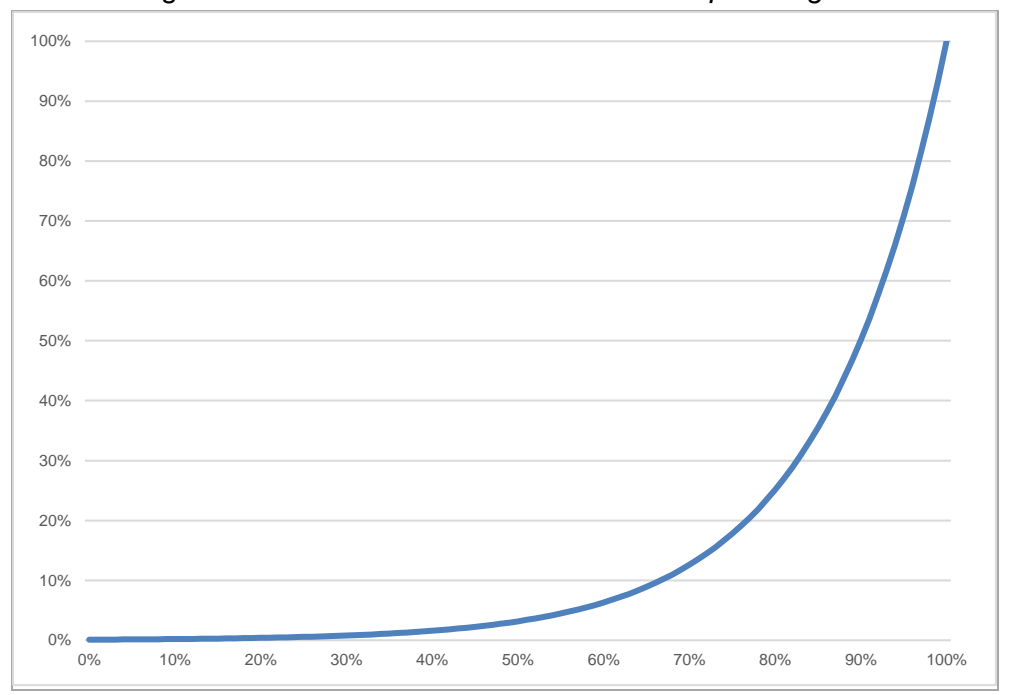

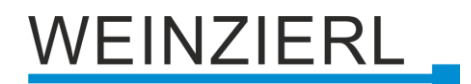

#### **Ausgang Dimmer bei 0% – 100%**

Bei den Dimmkurven "Linear", "Logarithmisch" und "Benutzerdefiniert" bestimmen diese Werte die Steuerspannung des Dimmausgangs beim angegebenen Dimmwert. Werte zwischen den angegebenen Punkten werden linear berechnet und ausgegeben. Als Beispiel verhält sich der Dimmausgang bei Dimmkurve "Logarithmisch" gemäß folgendem Graph:

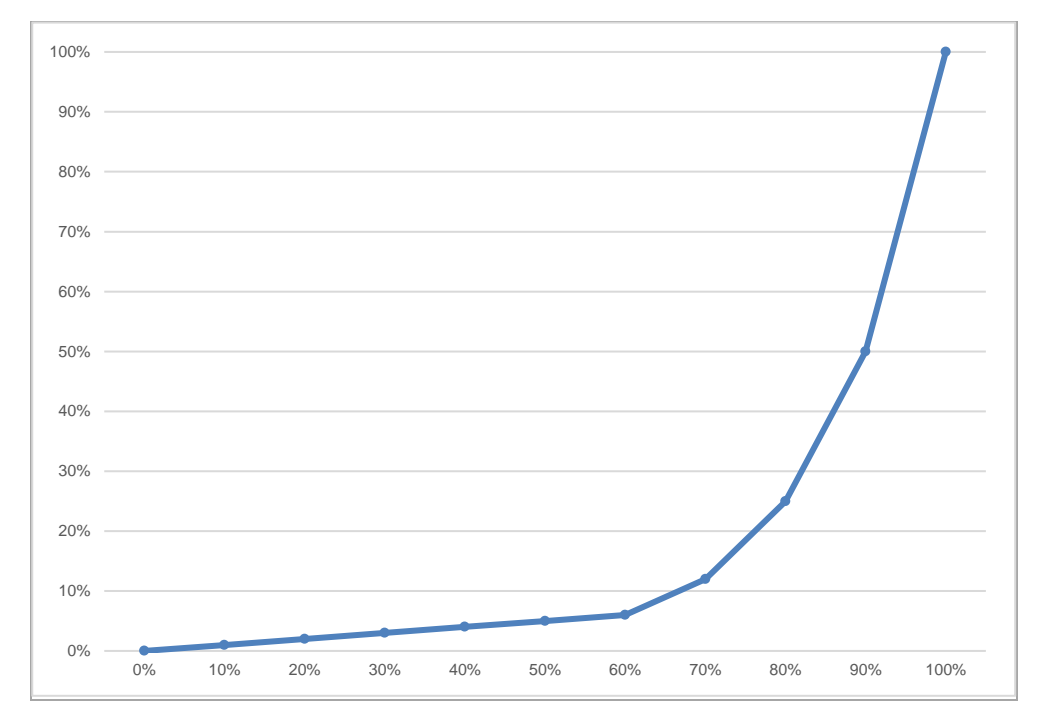

Bei den Dimmkurven "Linear" und "Logarithmisch" sind die Ausgangswerte fest vorgegeben, bei "Benutzerdefiniert" können sie frei konfiguriert werden.

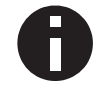

*Wird ein Dimmwert von 0 % erreicht, schaltet der Kanal immer ab.*

#### **Abgleich des Kanals**

Die durch die Dimmkurve berechnete Steuerspannung wird mit diesem Wert zusätzlich skaliert.

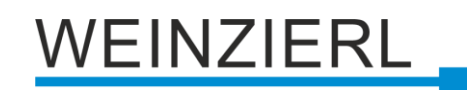

## <span id="page-30-0"></span>**6.9 Dimmer A: Szenenfunktion**

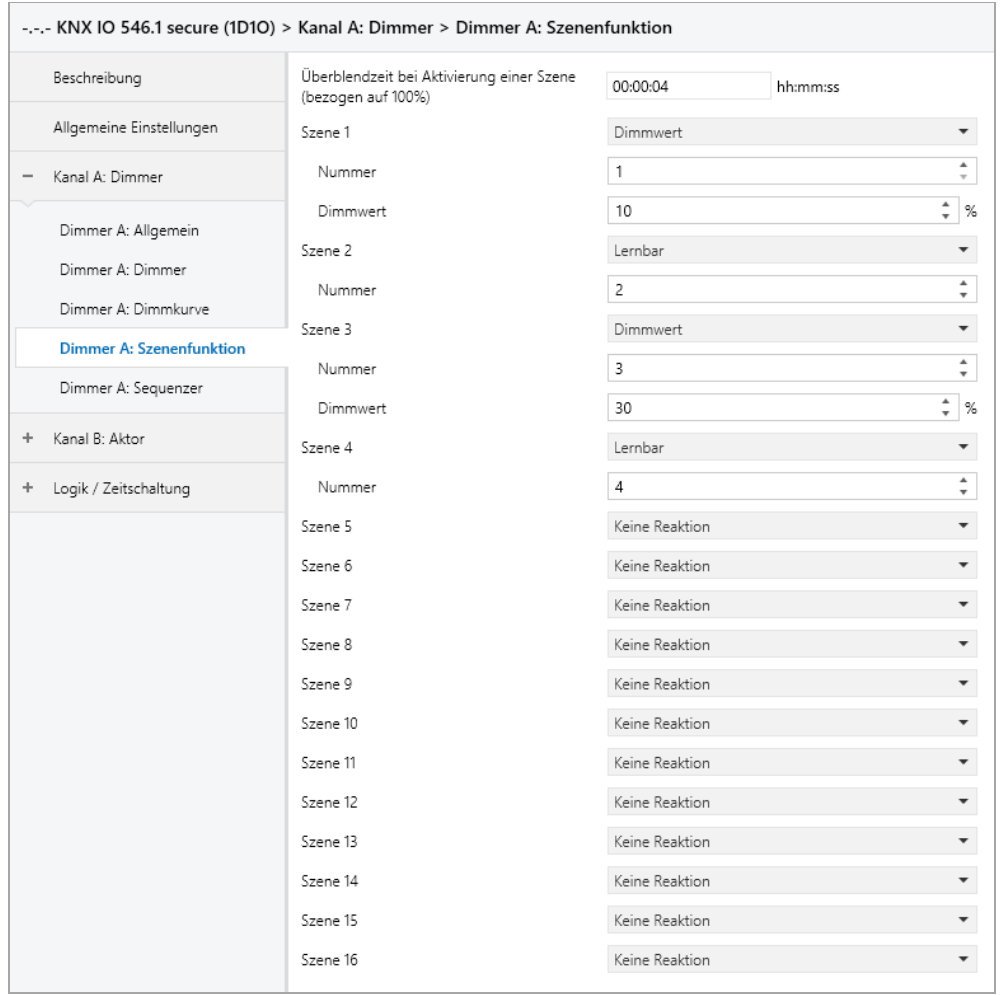

Ist die Szenenfunktion aktiviert, erscheinen folgende Gruppenobjekte:

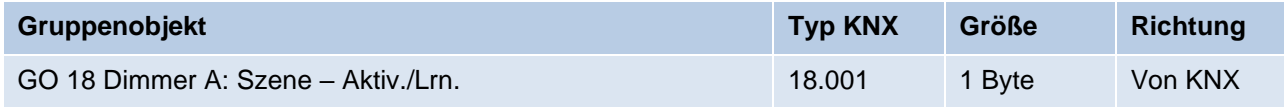

#### **Überblendzeit bei Aktivierung einer Szene (bezogen auf 100%)**

Hier wird eingestellt, in welchem Zeitraum auf die empfangene Szene gedimmt wird. Der Zeitraum ist bezogen auf einen kompletten Dimmvorgang von 0 – 100 %.

#### **Szene 1 – 16**

Mit diesen Parametern kann die Reaktion des Kanals beim Empfang der jeweiligen Szene konfiguriert werden.

Zur Wahl stehen:

- Keine Reaktion
- Dimmwert

Der Ausgang wird auf den eingestellten Dimmwert geschaltet, falls die Szene der entsprechenden Nummer empfangen wurde.

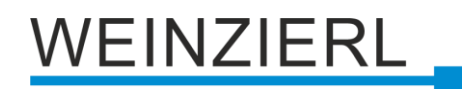

■ Lernbar

Hier kann mit Hilfe eines Szenen-Kontroll-Telegrammes der aktuelle Zustand am Ausgang für die jeweilige Szene gespeichert werden. Somit lässt sich die Szene ohne ETS-Download vom Benutzer anpassen.

#### **Nummer**

Mit diesem Parameter kann eine beliebige Szenennummer zwischen 1 und 64 der Szene zugewiesen werden. Es dürfen keine Szenennummern doppelt vergeben werden.

## <span id="page-31-0"></span>**6.10 Dimmer A: Schlummerfunktion**

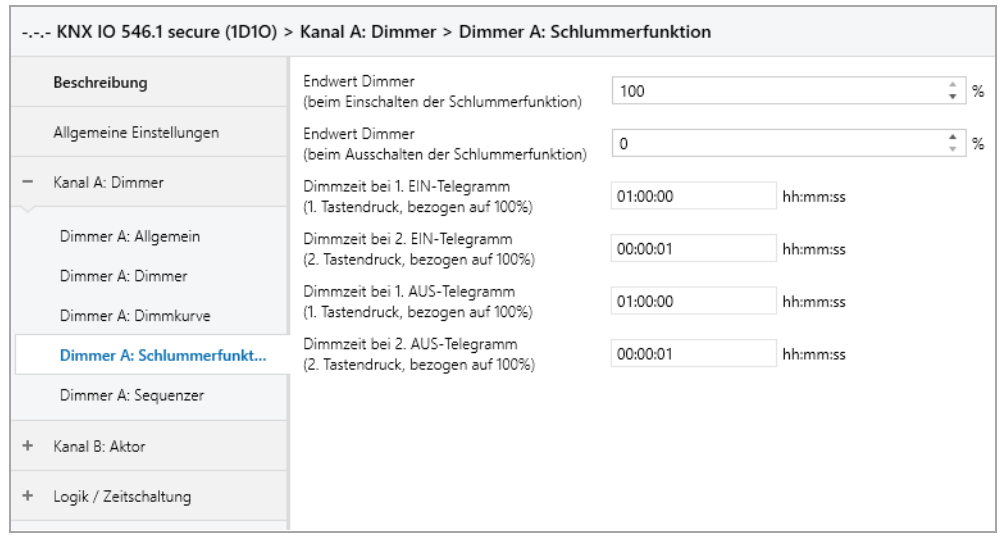

Ist die Schlummerfunktion ausgewählt, sind folgende Objekte sichtbar:

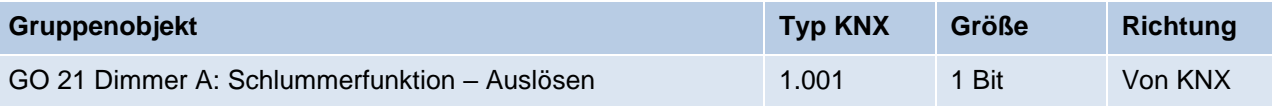

#### **Endwert Dimmer (beim Einschalten der Schlummerfunktion)**

Dieser Wert wird nach Empfang eines Ein-Telegramms über Objekt 21 am Ausgang des Dimmers erreicht nach Beendigung des Dimmvorgangs.

#### **Endwert Dimmer (beim Ausschalten der Schlummerfunktion)**

Dieser Wert wird nach Empfang eines Aus-Telegramms über Objekt 21 am Ausgang des Dimmers erreicht nach Beendigung des Dimmvorgangs.

#### **Dimmzeit bei 1. EIN-Telegramm (1.Tastendruck, bezogen auf 100%)**

Mit dieser Dimmzeit wird nach 1. Tastendruck auf den Endwert für Einschalten gedimmt. Der Zeitraum ist bezogen auf einen kompletten Dimmvorgang von 0 – 100 %.

#### **Dimmzeit bei 2. EIN-Telegramm (2.Tastendruck, bezogen auf 100%)**

Mit dieser Dimmzeit wird nach 2. Tastendruck auf den Endwert für Einschalten gedimmt. Der Zeitraum ist bezogen auf einen kompletten Dimmvorgang von 0 – 100 %.

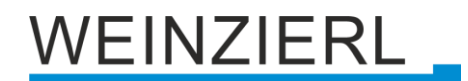

#### **Dimmzeit bei 1. AUS-Telegramm (1.Tastendruck, bezogen auf 100%)**

Mit dieser Dimmzeit wird nach 1. Tastendruck auf den Endwert für Ausschalten gedimmt. Der Zeitraum ist bezogen auf einen kompletten Dimmvorgang von 0 – 100 %.

#### **Dimmzeit bei 2. AUS-Telegramm (2.Tastendruck, bezogen auf 100%)**

Mit dieser Dimmzeit wird nach 2. Tastendruck auf den Endwert für Ausschalten gedimmt. Der Zeitraum ist bezogen auf einen kompletten Dimmvorgang von 0 – 100 %.

## <span id="page-32-0"></span>**6.11 Dimmer A: Sperrfunktion**

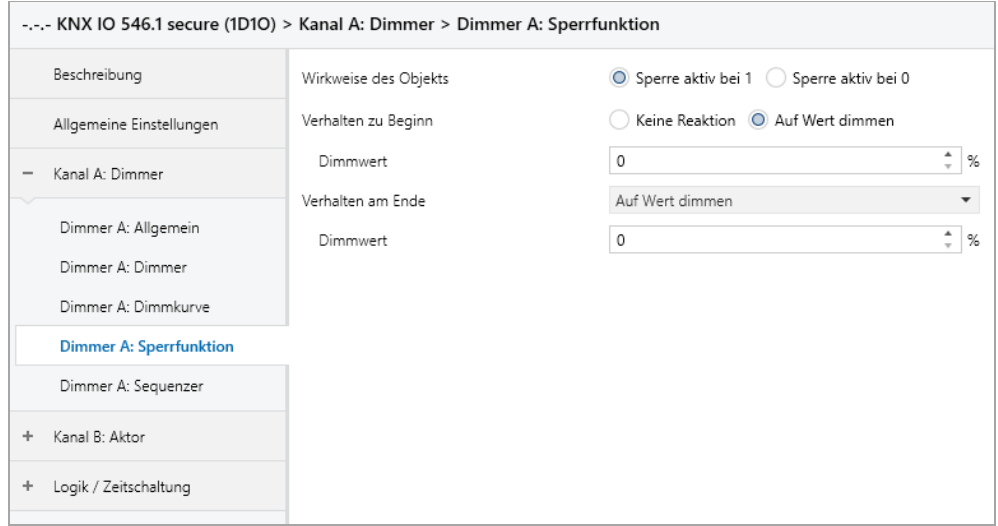

Ist die Sperrfunktion aktiviert, sind folgende Objekte aktiv:

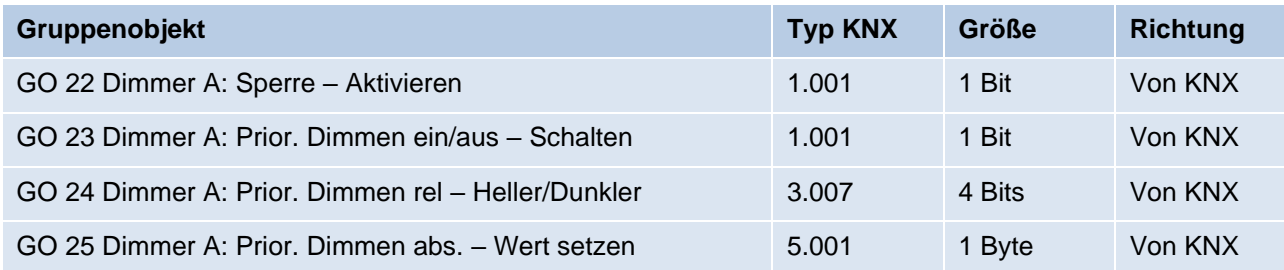

Wenn die Sperre über das Gruppenobjekt 22 aktiviert wurde, werden andere empfangenen Telegramme für Dimmer, Automatikbetrieb, Schlummer-, Szenenfunktion und Sequenzer nicht ausgeführt.

Zusätzlich zum Sperrobjekt werden bei Aktivierung der Sperrfunktion noch 3 Prioritätsobjekte sichtbar, mit welchen der Dimmer unabhängig von der Sperre gesteuert werden kann. So ist es möglich, einen Ausgangszustand zu setzen, ohne andere Funktionen zu beeinflussen.

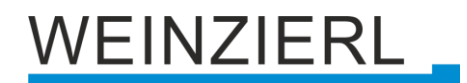

#### **Beispiel der Prioritätsobjekte:**

*Bei Veranstaltungen in öffentlichen Gebäuden oder in Restaurants, können nach dem dort regulären Betrieb mittels des Sperrobjektes die Taster unwirksam geschalten werden. Somit ist es möglich, während des Vortrags oder Konzerts, Taster die nicht autorisierten Personen zugänglich sind zu sperren, um ungewolltes schalten zu verhindern. Trotzdem können vom Veranstalter, falls nötig, die einzelnen Lampen mit Hilfe des Prioritätsobjektes angesteuert werden, ohne die Sperre aufzuheben.*

#### **Wirkweise des Objekts**

Mit Wirkweise des Objekts lässt sich einstellen, wie die Sperre aktiviert werden soll – entweder durch den Empfang einer 1 oder durch den einer 0.

Zur Wahl stehen:

- Sperre aktiv bei 1
- Sperre aktiv bei 0

#### **Verhalten zu Beginn**

Hier kann der Zustand konfiguriert werden, welcher beim Aktivieren der Sperre am Ausgang gesetzt wird.

Zur Wahl stehen:

- Keine Reaktion
- Auf Wert dimmen Der Zustand des Ausgangs kann weiter durch die Prioritätsobjekte geändert werden.

#### **Verhalten am Ende**

Hier kann der Zustand konfiguriert werden, welcher beim Deaktivieren der Sperre am Ausgang gesetzt wird.

Zur Wahl stehen:

- Keine Reaktion
- Auf Wert dimmen
- **EXECUSTER** Zustand vor Sperre

Hier wird der ursprüngliche Zustand vor Aktivierung der Sperre wieder hergestellt. Telegramme die während der Sperre empfangen wurden, werden ignoriert.

■ Zustand ohne Sperre

Hier wird der Zustand des zuletzt empfangenen Telegramms wiederhergestellt. Dadurch werden die empfangenen Telegramme während der Sperre berücksichtigt. Somit wird beim Deaktivieren der Sperre der Zustand des zuletzt empfangenen Telegramms gesetzt.

# WEINZIERL

## <span id="page-34-0"></span>**6.12 Dimmer A: Sequenzer**

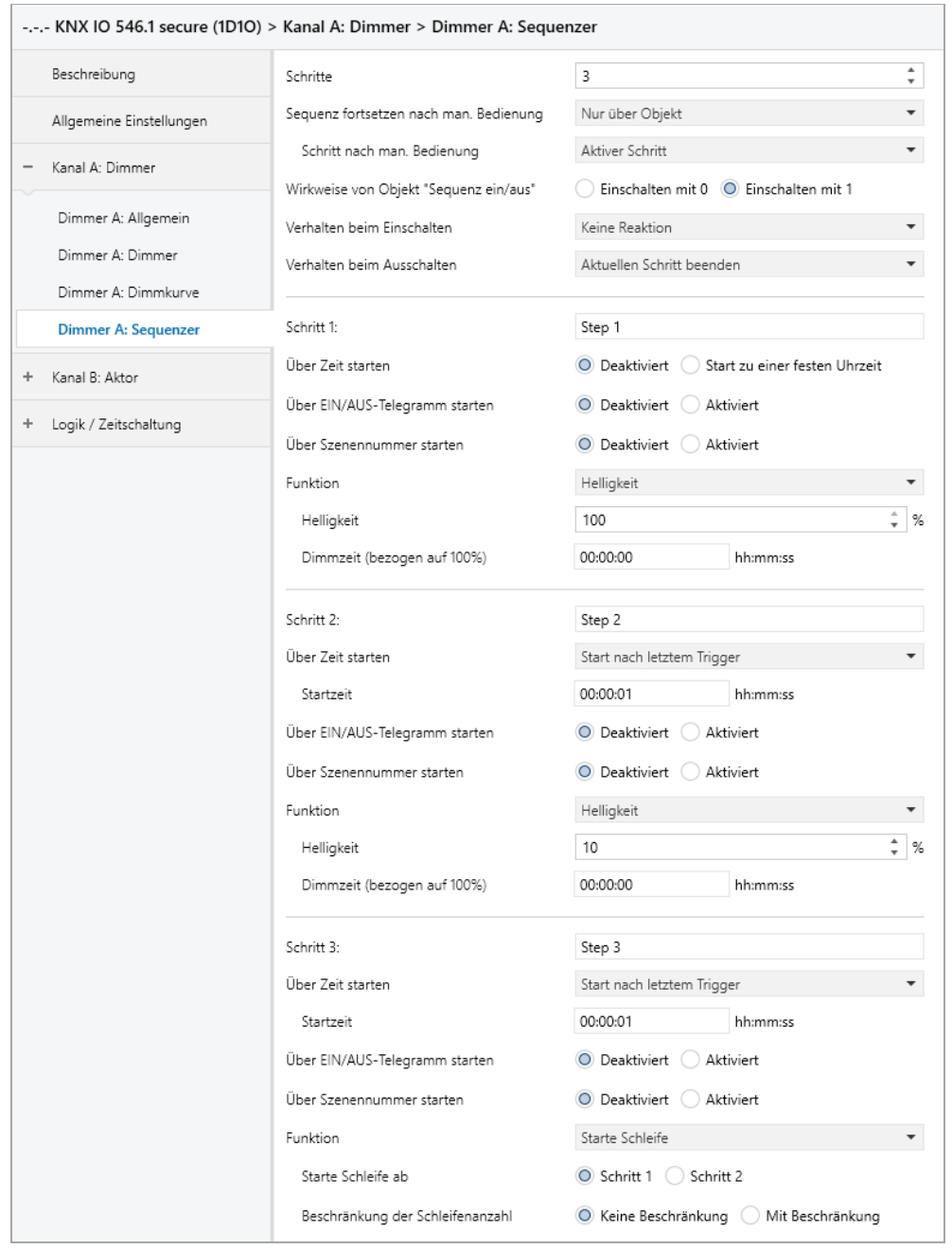

Mit dem Sequenzer können komplexe Ablaufprogramme aus bis zu 32 Einzelschritten für den Dimmerkanal erstellt werden. Die Aktivierung der einzelnen Schritte ist zu folgenden Startbedingungen möglich:

- Zu einer festgelegten Uhrzeit
- Nach Ablauf einer Wartezeit zu einem vorherigen Schritt
- Über Ein-/Aus-Telegramm
- Bei Empfang einer parametrierten Szenennummer

Bei Aktivierung eines Schritts kann ein Wert angedimmt oder eine Szenennummer gesendet werden, außerdem kann ein Schritt oder auch einen ganze Schrittabfolge zyklisch wiederholt werden.

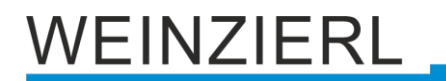

Für die allgemeine Steuerung des Sequenzer stehen folgende Objekte zur Verfügung:

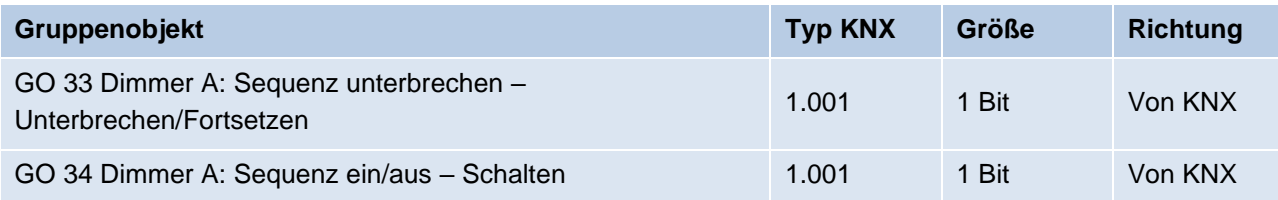

#### **Schritte**

Anzahl der Schritte (0 … 32), die benutzt werden sollen.

#### **Sequenz fortsetzen nach man. Bedienung**

Eine eingeschaltete Sequenz kann immer über Objekt 33 unterbrochen oder fortgesetzt werden, dabei unterbricht ein Ein-Telegramm die Sequenz, mit Aus-Telegramm wird sie fortgesetzt.

Eine Sequenz wird außerdem unterbrochen nach manueller Bedienung, d.h. nach Befehlen für Dimmer, Automatikbetrieb, Schlummer- oder Szenenfunktion.

Darüber hinaus bestimmt dieser Parameter, wie eine unterbrochene Sequenz noch fortgesetzt werden kann, zur Auswahl steht:

- Nur über Objekt Die Sequenz kann nur über Objekt 33 fortgesetzt werden.
- Nach Sperrzeit Die Sequenz wird nach der eingestellten Sperrzeit fortgesetzt.
- Bei nächstem aktivierten Schritt Die Sequenz wird bei nächstem aktivierten Schritt fortgesetzt, dabei kann die Aktivierung des nächsten Schritts über Objekt oder zeitgesteuert erfolgen.

#### **Sperrzeit**

Nur sichtbar, wenn die Sequenz nach Sperrzeit fortgesetzt werden soll, damit kann diese Sperrzeit konfiguriert werden.

#### **Schritt nach man. Bedienung**

Dieser Schritt wird ausgeführt bei Fortsetzen nach manueller Bedienung, dabei wird die Funktion des eingestellten Schrittes immer ausgeführt, unabhängig von seinen sonstigen eingestellten Startbedingungen.

#### **Wirkweise von Objekt "Sequenz ein/aus"**

Mit diesem Parameter lässt sich einstellen, mit welchem Telegrammwert über Objekt 34 die Sequenz ein- und ausgeschaltet werden kann. Ist die Sequenz ausgeschaltet, ist jede weitere Aktivierung eines Schrittes gesperrt.

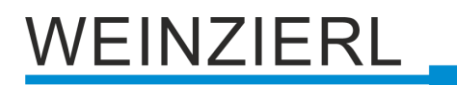

#### **Verhalten beim Einschalten**

Hier wird bestimmt, wie sich der Sequenzer beim Einschalten über Objekt 34 verhält, zur Auswahl steht:

- Keine Reaktion Es wird keine Funktion ausgeführt, der Sequenzer wartet auf Aktivierung von Schritten.
- $\blacksquare$  Schritt 1 32

Die Funktion des Schritts wird ausgeführt (unabhängig von den sonstigen eingestellten Startbedingungen des Schritts), die Sequenz wird anschließend gemäß ihrer Konfiguration ab diesem Schritt fortgeführt.

Durch Einschalten wird außerdem eine durch manuelle Bedienung unterbrochene Sequenz wieder aktiviert.

#### **Verhalten beim Ausschalten**

Hier wird bestimmt, wie sich der Sequenzer beim Ausschalten über Objekt 34 verhält, zur Auswahl steht:

- Aktuellen Schritt beenden Befindet sich der Sequenzer in einem Dimmvorgang, wird dieser noch fertiggestellt.
- $\blacksquare$  Schritt 1 32 Die Funktion des Schritts wird ausgeführt (unabhängig von den sonstigen eingestellten Startbedingungen des Schritts).
- Sofort anhalten Befindet sich der Sequenzer in einem Dimmvorgang, wird dieser gestoppt.

Abgesehen vom eingestellten Verhalten beim Ausschalten ist jede weitere Aktivierung eines Schrittes nach dem Ausschalten gesperrt, bis der Sequenzer über das Objekt 34 wieder eingeschaltet wird.

#### **Schritt 1 – 32**

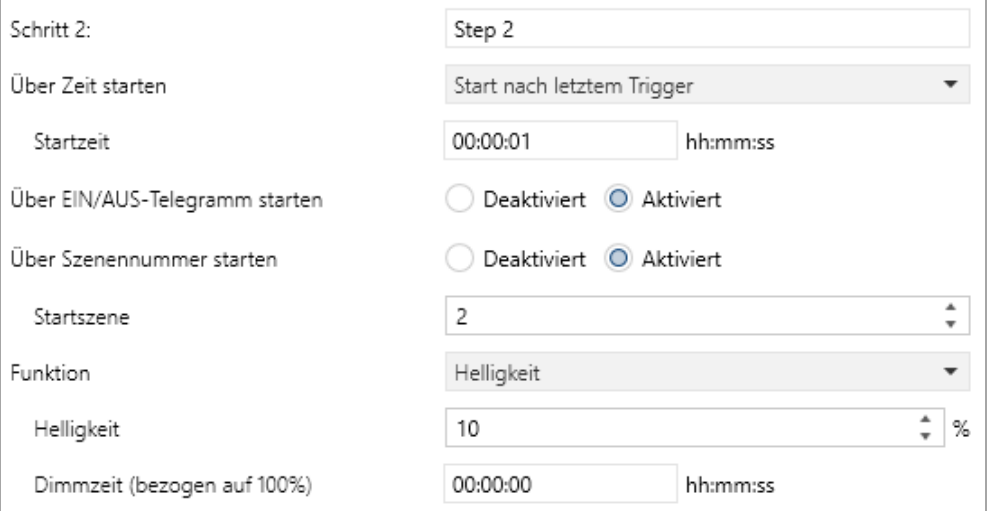

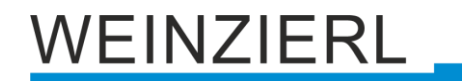

Bei Aktivierung eines Schritts erscheinen seine Parameter zur Konfiguration.

Im Schriftfeld rechts oben mit dem Inhalt "Step x" kann man eine eigene Bezeichnung des Schritts eingeben. Diese Bezeichnung dient zur besseren Orientierung des Benutzers und hat keinen Einfluss auf die Funktionsweise des Schritts.

#### **Über Zeit starten**

Dieser Parameter dient zur Konfiguration einer zeitlichen Startbedingung des Schritts, zur Auswahl steht:

- Deaktiviert Startbedingung nicht benutzt.
- Start zu einer festen Uhrzeit

Hier kann die Uhrzeit eingegeben werden, zu der der Schritt starten soll. Bei Benutzung dieser Startbedingung muss die aktuelle Uhrzeit über folgendes Objekt empfangen worden sein:

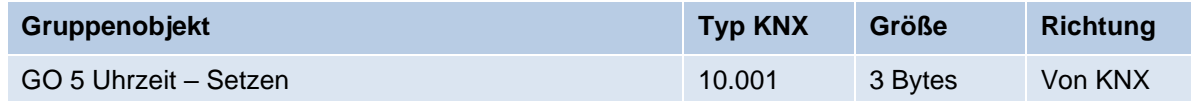

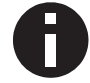

*Wurde über das Objekt 5 keine gültige Zeit vorgegeben, sind alle Startbedingungen zu festen Uhrzeiten nicht aktiv.*

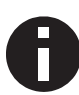

*Die Uhrzeit wird durch das Gerät durch seine internen Timer laufend aktualisiert, aber durch Bauteiltoleranzen ergibt sich immer eine Abweichung zur tatsächlichen Zeit. Daher sollte man mindestens 2mal am Tag die aktuelle Uhrzeit von einem präzisen Zeitgeber an das Gerät senden lassen, um die Abweichung möglichst klein zu halten.*

**EXECUTE:** Start nach letztem Trigger

Hier kann der Zeitabstand angegeben werden, der nach der vorhergegangenen Aktivierung abgewartet werden soll vor der Ausführung des Schritts. Diese Startbedingung ist nicht für Schritt 1 verfügbar.

#### **Startzeit**

Hier kann entweder die Uhrzeit oder die Wartezeit angegeben werden zur Ausführung des aktuellen Schritts, falls eine zeitliche Startbedingung benutzt wird.

#### **Über EIN/AUS-Telegramm starten**

Bei Benutzung dieser Startbedingung ist für jeden Schritt ein separates Objekt verfügbar:

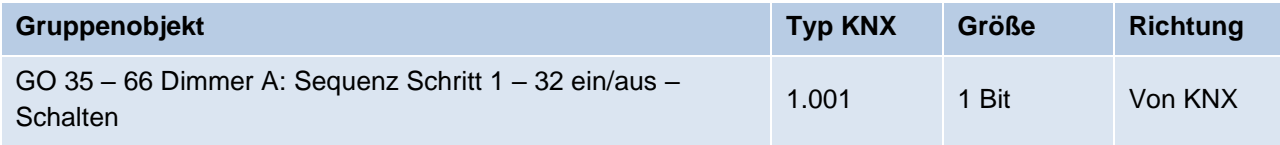

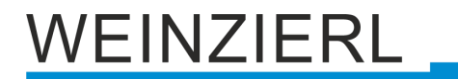

Ein Ein-Telegramm auf eines dieser Objekte aktiviert den jeweiligen Schritt, die Sequenz wird anschließend gemäß ihrer Konfiguration ab diesem Schritt weitergeführt.

Ein Aus-Telegramm aktiviert diesen Schritt ebenfalls, setzt aber gleichzeitig die Sequenz zurück.

#### **Über Szenennummer starten**

Bei Benutzung dieser Startbedingung wird folgendes Objekt sichtbar:

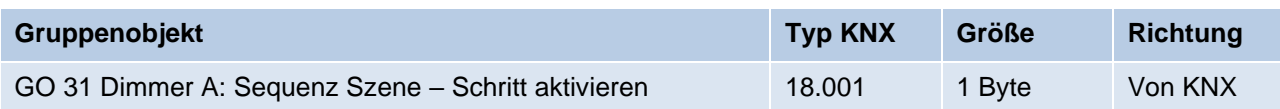

Ein Telegramm mit der eingestellten Szene auf eines dieser Objekte aktiviert den jeweiligen Schritt, die Sequenz wird anschließend gemäß ihrer Konfiguration ab diesem Schritt weitergeführt.

Alle Schritte mit dieser Startbedingung werden über dieses Objekt gesteuert.

#### **Funktion**

Bei Aktivierung des Schritts wird die konfigurierte Funktion ausgeführt, zur Auswahl stehen:

▪ Keine

Es wird keine Funktion ausgeführt, damit kann man z.B. eine Einschaltverzögerung einer Sequenz realisieren.

■ Starte Schleife

Die Sequenz wird am ausgewählten Schritt fortgesetzt. Es werden Parameter für den Anfangsschritt der Schleife und Anzahl der Schleifen sichtbar.

**•** Szenennummer senden

Bei Benutzung dieser Funktion werden folgende Objekte sichtbar:

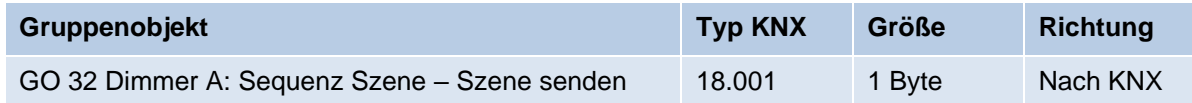

Es wird ein Parameter für die gesendete Szenenummer sichtbar, bei Aktivierung des Schritts wird diese Szenennummer über das jeweilige Objekt gesendet.

Alle Schritte senden die Szenennummer über eines dieser Objekte, falls diese Funktion für den jeweiligen Schritt benutzt wird.

**■** Helligkeit

Es werden Parameter für Helligkeit und Überblendzeit sichtbar. Bei Aktivierung des Schritts dimmt der Dimmer vom aktuellen Wert auf die angegebene Helligkeit mit der parametrierten Überblendzeit. Diese Zeit ist bezogen auf einen kompletten Dimmvorgang von 0 – 100 %.

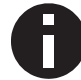

*Die Überblendzeit muss kürzer oder gleich der Startzeit, bzw. Wartezeit des nächsten Schritts sein, um die eingestellte Helligkeit zu erreichen.*

# **EINZIERL**

## <span id="page-39-0"></span>**6.13 Aktor B: Allgemein**

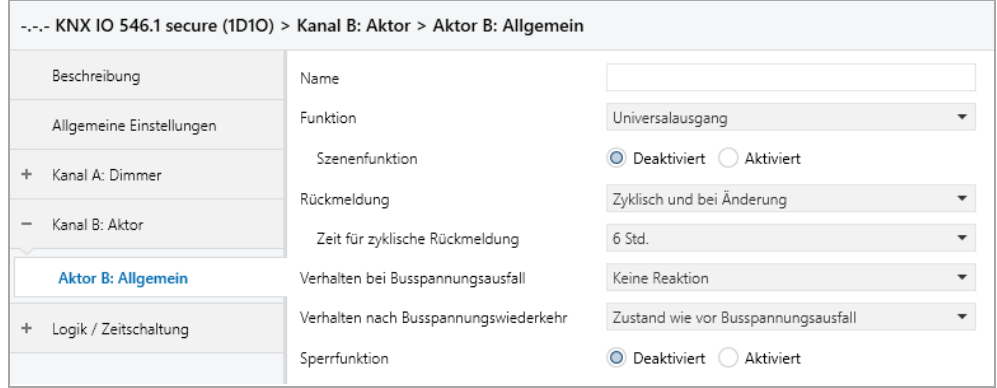

#### **Name** *(30 Zeichen)*

Es kann ein beliebiger Name für den Kanal vergeben werden. Dieser sollte jedoch eindeutig und aussagekräftig sein, dies erleichtert später die Arbeit mit den dazugehörigen Gruppenobjekten, da der vergebene Name dort als Bezeichnung angezeigt wird. Wird kein Name vergeben, werden die Gruppenobjekte mit "Aktor B: ..." bezeichnet.

#### **Funktion**

Dieser Parameter definiert die Funktionalität des Aktors. Es stehen folgende Möglichkeiten zur Verfügung:

- Deaktiviert
- **•** Dimmer schalten
- **■** Universalausgang
- Ein-/Ausschaltverzögerung
- **•** Treppenhausfunktion
- Ventilaktor (PWM für therm. Stellantriebe)

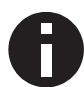

*Genauere Beschreibungen der Funktionen befinden sich in den Abschnitten "Aktor B: …".*

#### **Verzögerung für Ausschalten des Relais [Sek.]** *(nur bei Funktion "Dimmer schalten")*

Um häufiges Ausschalten zu vermeiden, kann hier eine Verzögerungszeit vor dem Ausschalten definiert werden.

#### **Szenenfunktion** *(nur bei Funktion "Universalausgang")*

Hier kann die Szenenfunktion aktiviert, bzw. deaktiviert werden. Ist diese Funktionalität aktiviert, erscheint das jeweilige Gruppenobjekt, sowie die Parameterseite "Aktor B: Szenenfunktion" zur weiteren Konfiguration der Szenen 1 – 16.

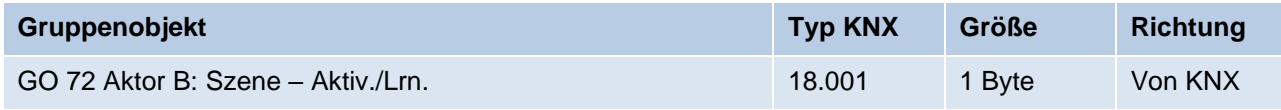

#### **Verhalten bei Busspannungsausfall** *(bei Funktion != "Deaktiviert" oder "Dimmer schalten")*

/EINZIERL

Hier kann das Verhalten konfiguriert werden, welches während des Busspannungsausfalls am Ausgang gehalten wird.

Zur Wahl stehen:

- Keine Reaktion
- Einschalten
- Ausschalten

#### **Verhalten nach Busspannungswiederkehr**

#### *(bei Funktion != "Deaktiviert" oder "Dimmer schalten")*

Hier kann das Verhalten des Ausgangs nach Busspannungswiederkehr konfiguriert werden. Dieses Verhalten wird bei jedem Geräteneustart (z.B. auch bei Neustart nach einem ETS Download) ausgeführt.

Zur Wahl stehen:

- Keine Reaktion
- Einschalten
- Ausschalten
- **EXECUSTER VIE VOR BUSSPANNUNGS EXECUSTED**

#### **Rückmeldung** *(bei Funktion != "Deaktiviert" oder "Dimmer schalten")*

Dieser Parameter definiert das Sendeverhalten der Statusobjekte:

- Deaktiviert Statusobjekte sind deaktiviert und ausgeblendet
- Nur bei Abfrage Statusobjekte senden nur bei Leseanfragen
- Bei Änderung Statusobjekte senden bei Wertänderung
- Zyklisch und bei Änderung Statusobjekte senden zyklisch und bei Wertänderung

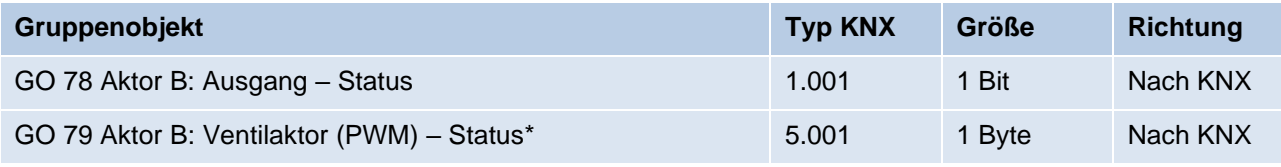

*\* bei Funktion = "Ventilaktor (PWM für therm. Stellantriebe)"*

#### **Zeit für zyklische Rückmeldung** *(bei Funktion != "Deaktiviert" oder "Dimmer schalten")*

Wird die Rückmeldung mit "Zyklisch und bei Änderung" konfiguriert, erscheint dieser Parameter, um die Zykluszeit zu setzen.

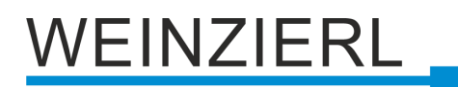

#### **Sperrfunktion**

*(bei Funktion "Universalausgang", "Ein-/Ausschaltverzögerung" oder "Treppenhausfunktion")* Hier kann die Sperrfunktion aktiviert, bzw. deaktiviert werden. Ist diese Funktionalität aktiviert, erscheinen die jeweiligen Gruppenobjekte, sowie die Parameterseite "Aktor B: Sperrfunktion" zur weiteren Konfiguration. Wenn die Sperre über das Gruppenobjekt "Sperren" aktiviert wurde, werden die empfangenen Schalttelegramme nicht ausgeführt.

Zusätzlich zum Sperrobjekt gibt es noch ein Prioritätsobjekt, mit welchem unabhängig von der Sperre geschaltet werden kann. So ist es möglich, einen Ausgangszustand zu setzen, ohne andere Funktionen zu beeinflussen.

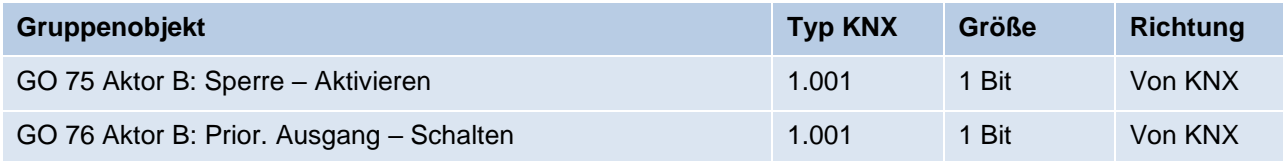

#### **Sperrfunktion** *(bei Funktion "Ventilaktor (PWM für therm. Stellantriebe)")*

Hier kann die Sperrfunktion aktiviert, bzw. deaktiviert werden. Ist diese Funktionalität aktiviert, erscheinen die jeweiligen Gruppenobjekte, sowie die Parameterseite "Aktor B: Sperrfunktion" zur weiteren Konfiguration. Wenn die Sperre über das Gruppenobjekt "Sperren" aktiviert wurde, werden die empfangenen Stellgrößen nicht ausgewertet.

Zusätzlich zum Sperrobjekt bietet ein Prioritätsobjekt, mit welchem unabhängig von der Sperre die Stellgröße gesetzt werden kann, eine weitere Ansteuerungsmöglichkeit. So ist es möglich, eine PWM auszugeben, ohne andere Funktionen zu beeinflussen.

Beim Beenden der Sperre, wird die letzte empfangene Stellgröße (nicht Prioritätsobjekt) als PWM am Ausgang ausgegeben.

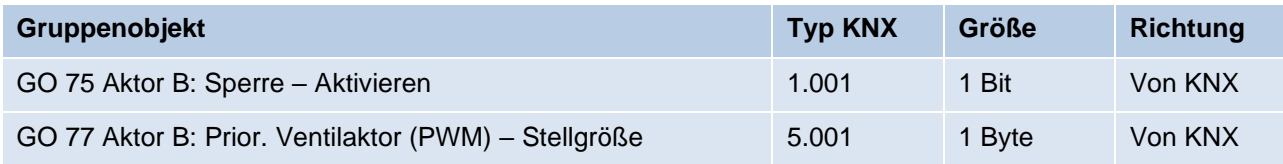

#### **Beispiel des Prioritätsobjektes:**

*Bei Veranstaltungen in öffentlichen Gebäuden oder in Restaurants, können nach dem dort regulären Betrieb mittels des Sperrobjektes die Taster unwirksam geschalten werden. Somit ist es möglich, während des Vortrags oder Konzerts, Taster die nicht autorisierten Personen zugänglich sind zu sperren, um ungewolltes schalten zu verhindern. Trotzdem können vom Veranstalter, falls nötig, die einzelnen Lampen mit Hilfe des Prioritätsobjektes angesteuert werden, ohne die Sperre aufzuheben.*

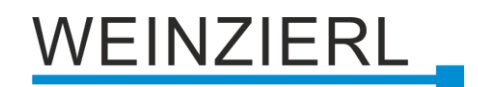

## <span id="page-42-0"></span>**6.14 Aktor B: Sperrfunktion**

#### **Bedingung:**

*Funktion ist "Universalausgang", "Ein-/Ausschaltverzögerung" oder "Treppenhausfunktion".*

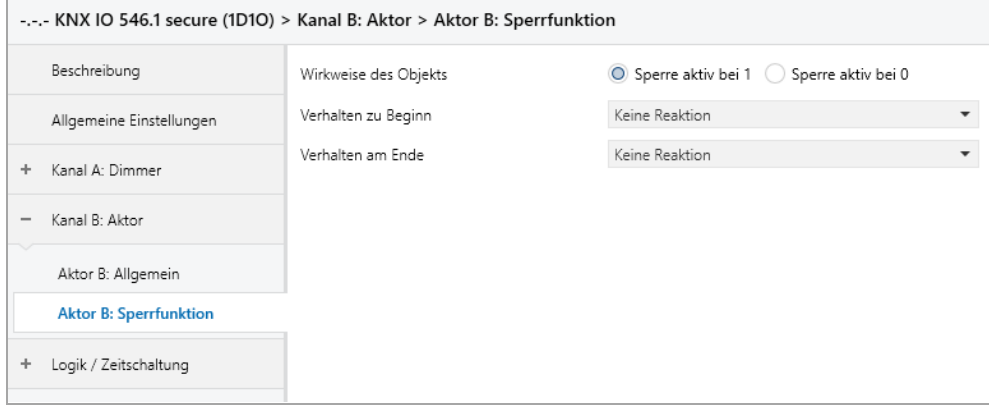

#### **Wirkweise des Objekts**

Mit Wirkweise des Objekts lässt sich einstellen, wie die Sperre aktiviert werden soll – entweder durch den Empfang einer 1 oder durch den einer 0.

Zur Wahl stehen:

- Sperre aktiv bei 1
- Sperre aktiv bei 0

#### **Verhalten zu Beginn**

Hier kann der Zustand konfiguriert werden, welcher beim Aktivieren der Sperre am Ausgang gesetzt wird.

Zur Wahl stehen:

- Keine Reaktion
- Einschalten
- Ausschalten

Der Zustand des Ausgangs kann weiter durch das Prioritätsobjekt geändert werden.

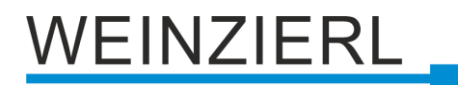

#### **Verhalten am Ende**

Hier kann der Zustand konfiguriert werden, welcher beim Deaktivieren der Sperre am Ausgang gesetzt wird.

Zur Wahl stehen:

- Keine Reaktion
- Einschalten
- Ausschalten
- Zustand vor Sperre

Hier wird der ursprüngliche Zustand vor Aktivierung der Sperre wieder hergestellt. Schalttelegramme die während der Sperre empfangen wurden, werden ignoriert.

■ Zustand ohne Sperre

Hier wird der Zustand des zuletzt empfangenen Schalttelegramms wieder hergestellt. Dadurch werden die empfangenen Schalttelegramme während der Sperre berücksichtigt. Somit wird beim Deaktivieren der Sperre der Zustand des zuletzt empfangenen Schalttelegramms gesetzt.

#### **Bedingung:**

*Funktion ist "Ventilaktor (PWM für therm. Stellantriebe)".*

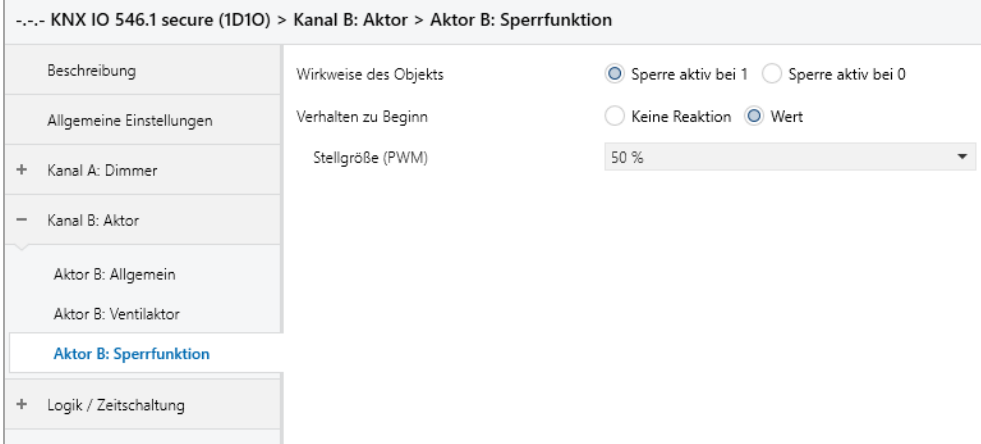

#### **Wirkweise des Objekts**

Mit Wirkweise des Objekts lässt sich einstellen, wie die Sperre aktiviert werden soll – entweder durch den Empfang einer 1 oder durch den einer 0.

Zur Wahl stehen:

- Sperre aktiv bei 1
- Sperre aktiv bei 0

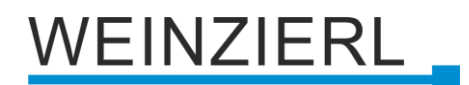

#### **Verhalten zu Beginn**

Hier kann das Verhalten am Ausgang bei Sperrfunktion konfiguriert werden.

Zur Wahl stehen:

- Keine Reaktion Der PWM Wert bei aktivieren der Sperre bleibt bestehen.
- Wert

Beim Aktivieren der Sperre, wird ein definierter PWM-Wert ausgegeben.

#### **Stellgröße (PWM)**

Sofern beim Aktivieren der Sperre ein definierter PWM-Wert ausgegeben werden soll, kann dieser mit diesem Parameter eingestellt werden.

### <span id="page-44-0"></span>**6.15 Aktor B: Dimmer schalten**

Die Funktion "Dimmer schalten" dient z.B. zum automatischen Schalten des Dimmernetzteils. Bei einem Dimmwert von 0 % schaltet das Relais aus, bei einem Dimmwert > 0 % ein.

### <span id="page-44-1"></span>**6.16 Aktor B: Universalausgang**

Ist auf der Parameterseite "Aktor B: Allgemein" bei Funktion der Universalausgang gewählt, lässt sich der Aktor B als Schaltausgang verwenden. Des Weiteren wird ein Parameter für die Szenenfunktion eingeblendet.

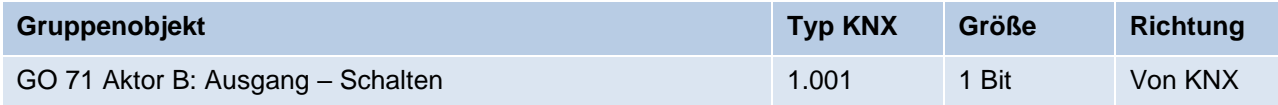

# VEINZIERL

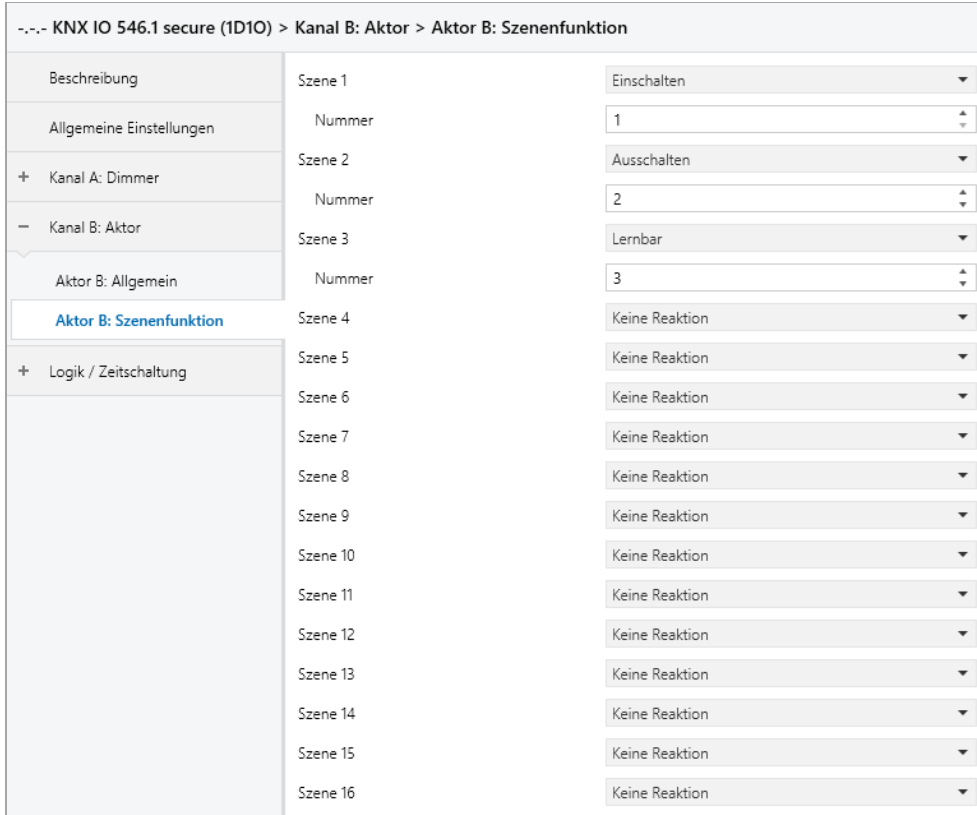

## <span id="page-45-0"></span>**6.17 Aktor B: Szenenfunktion**

#### **Szenen 1 – 16**

Mit diesen Parametern kann der Zustand konfiguriert werden, welcher beim Ausführen der jeweiligen Szene am Ausgang gesetzt wird.

Zur Wahl stehen:

- Keine Reaktion
- Einschalten
- Ausschalten
- **•** Lernbar

Hier kann mit Hilfe eines Szenen-Kontroll-Telegrammes der aktuelle Zustand am Ausgang für die jeweilige Szene gespeichert werden. Somit lässt sich die Szene ohne ETS Download vom Benutzer anpassen.

#### **Nummer**

Mit diesem Parameter kann eine beliebige Szenennummer zwischen 1 und 64 der Szene zugewiesen werden. Es dürfen keine Szenennummern doppelt vergeben werden.

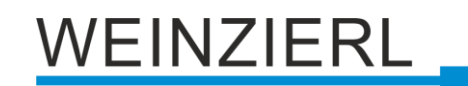

### <span id="page-46-0"></span>**6.18 Aktor B: Ein-/Ausschaltverzögerung**

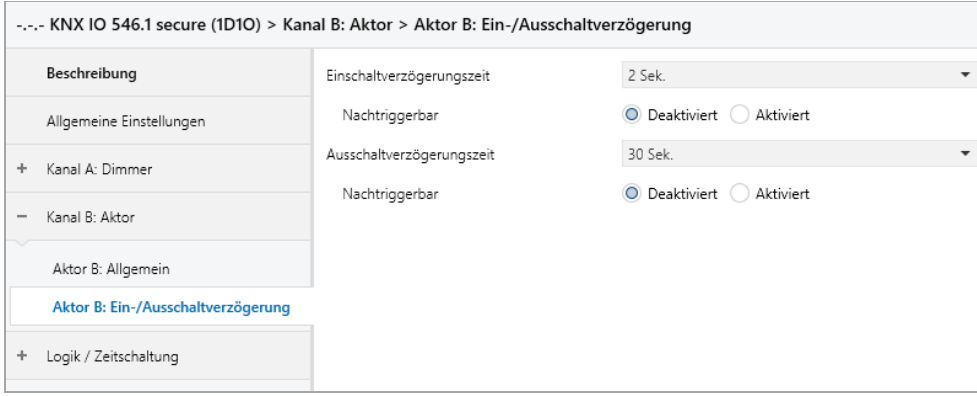

Ist auf der Parameterseite "Aktor B: Allgemein" bei Funktion die Ein-/Ausschaltverzögerung gewählt, lassen sich verzögerte Schaltzeitpunkte konfigurieren. Hierfür wird die Parameterseite "Aktor B: Ein-/Ausschaltverzögerung" eingeblendet.

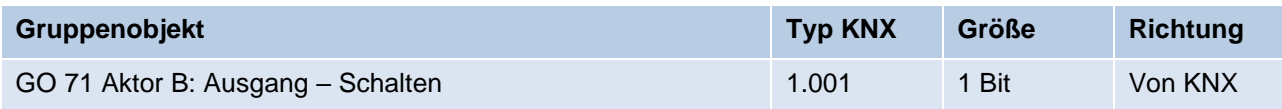

#### **Einschaltverzögerungszeit**

Hier wird die Dauer der Einschaltverzögerung konfiguriert.

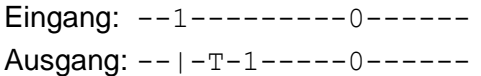

#### **Ausschaltverzögerungszeit**

Hier wird die Dauer der Ausschaltverzögerung konfiguriert.

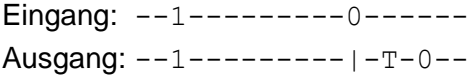

#### **Nachtriggerbar**

Sind diese Parameter aktiviert, wird die jeweilige Verzögerungszeit beim Empfang des entsprechenden Schaltsignals neu gestartet.

### <span id="page-46-1"></span>**6.19 Aktor B: Treppenhausfunktion**

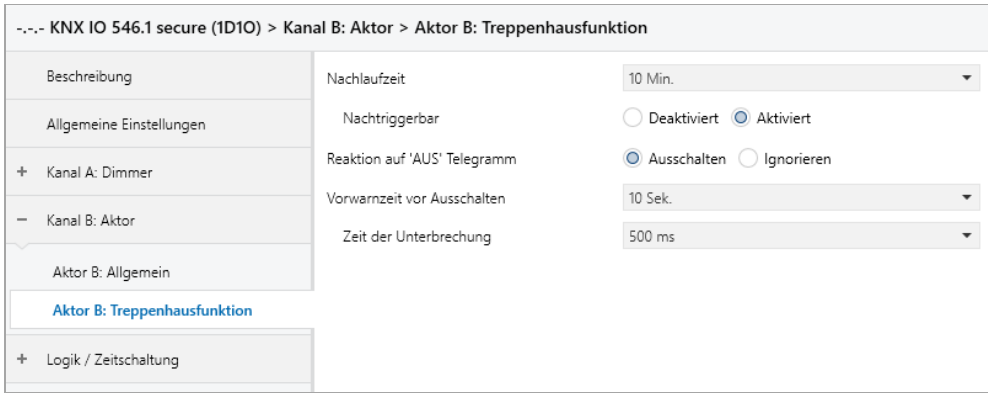

EINZIERL

Ist auf der Parameterseite "Aktor B: Allgemein" bei Funktion die Treppenhausfunktion gewählt, erscheint zusätzlich zum normalen Schaltobjekt ein Objekt für die Treppenhausfunktion. Diese kann über die zusätzliche Parameterseite "Aktor B: Treppenhausfunktion" konfiguriert werden.

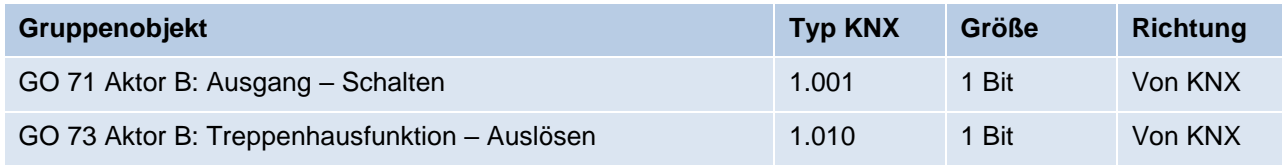

#### **Nachlaufzeit**

Hier wird eingestellt, für welche Zeit der Ausgang aktiv geschaltet sein soll, nachdem ein EIN-Telegramm (Objekt der Treppenhausfunktion) empfangen wurde.

Eingang: --1---------0------Ausgang: --1-T-0------------

#### **Nachtriggerbar**

Mit diesem Parameter kann eingestellt werden, ob bei wiederholtem Empfang eines EIN-Telegramms (Objekt der Treppenhausfunktion) die Nachlaufzeit neu gestartet werden soll.

#### **Reaktion auf , AUS' Telegramm**

Mit diesem Parameter kann eingestellt werden, ob ein AUS-Telegramm (Objekt der Treppenhausfunktion) ausgewertet oder ignoriert werden soll.

#### **Vorwarnzeit vor Ausschalten**

Hier wird das Zeitfenster zwischen Vorwarnung und Ausschalten konfiguriert, bzw. die Vorwarnung deaktiviert. Ist die Vorwarnzeit größer als die eigentliche Nachlaufzeit so wird keine Vorwarnung ausgeführt.

#### **Zeit der Unterbrechung**

Die Vorwarnung wird durch eine kurze Unterbrechung (Ausschalten – Einschalten) angezeigt. Hier wird die Dauer dieser Unterbrechung konfiguriert.

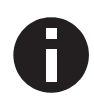

*LED Lampen haben oft eine lange Nachlaufzeit, in der die Lampe noch nachleuchtet, obwohl diese bereits ausgeschaltet ist. Bei solchen Lampen müssen längere Unterbrechungszeiten eingestellt werden, um eine "sichtbare" Unterbrechung zu erzeugen.*

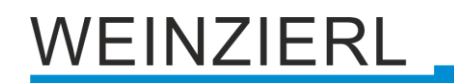

## <span id="page-48-0"></span>**6.20 Aktor B: Ventilaktor (PWM für therm. Stellantriebe)**

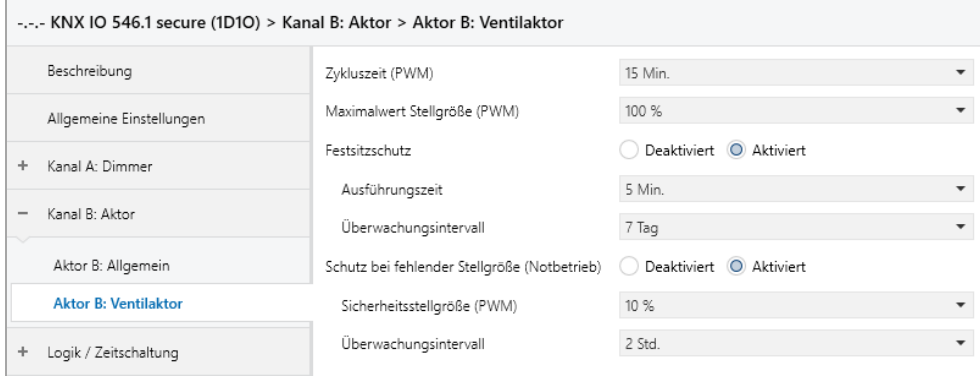

Um z.B. eine Heizung zu steuern reicht kein binärer Wert, da die Heizung nicht nur ein- oder ausgeschaltet, sondern eine bestimmte Stellgröße eingestellt werden soll. Dies geschieht mittels einer langsamen Pulsweitenmodulation (PWM).

Ist auf der Parameterseite "Aktor B: Allgemein" bei Funktion der Ventilaktor gewählt, erscheint anstelle des normalen Schaltobjekts ein Objekt für den Ventilaktor. Hiermit kann die aktuelle PWM, welche am Ausgang ausgegeben wird, über KNX gesetzt werden (0 % – 100 %). Des Weiteren erscheint eine zusätzliche Parameterseite "Aktor B: Ventilaktor" zur Konfiguration des Ventilaktors.

Die empfangene Stellgröße wird im Gerät automatisch abgespeichert, um nach einem möglichen Busausfall fehlerfrei fortzufahren.

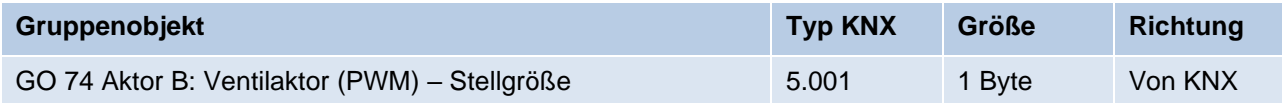

#### **Zykluszeit (PWM)**

Hier wird die Zykluszeit der PWM konfiguriert, welche zur Ansteuerung eines Stellantriebs verwendet wird. Ein Zyklus beinhaltet dabei einen Zeitbereich in dem der Ausgang eingeschaltet und einen in dem der Ausgang ausgeschaltet ist. Die Zykluszeit entspricht dem Zeitraum zwischen zwei steigenden Flanken (Zustandsänderung am Ausgang von AUS auf EIN). Je länger der durchströmte Heizkreis (Leitungs-/Rohrlänge) ist, desto höher sollte die Zykluszeit gesetzt werden.

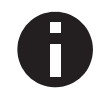

*Handelsübliche thermische Stellantriebe benötigen teilweise mehrere Minuten für eine Ventiländerung von 100 %.*

#### **Maximalwert Stellgröße (PWM)**

Mit diesem Parameter kann die maximale Stellgröße konfiguriert werden. Die Stellgröße ist in Prozent angegeben und definiert in einem Zyklus den Zeitraum, in dem der Ausgang eingeschaltet ist.

#### **Beispiel:**

*Zykluszeit = 10 Min. Maximale Stellgröße (PWM) = 80 % Zustand am Ausgang maximal = EIN für 8 Min. / AUS für 2 Min.*

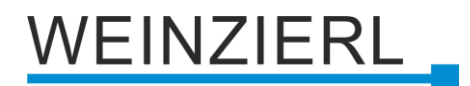

#### **Festsitzschutz**

Über den Festsitzschutz kann vermindert werden, dass sich Ventile durch Korrosion oder Verkalken festsetzen und sich nicht mehr bewegen lassen. Ist der Festsitzschutz aktiviert, wird dieser nur ausgelöst, wenn die Stellgröße permanent 0 % oder 100 % beträgt. Bei jeder anderen Stellgröße bewegt sich das Ventil bereits, wodurch kein Festsitzschutz benötigt wird.

#### **Beispiel:**

*Stellgröße 0 % = Stellantrieb für eingestellte Zeit öffnen Stellgröße 100 % = Stellantrieb für eingestellte Zeit schließen*

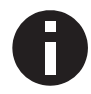

*Falls sich das Ventil nicht öffnen darf, muss der Festsitzschutz deaktiviert sein.*

#### **Ausführungszeit** *(nur bei aktivierem Festsitzschutz)*

Sofern der Festsitzschutz aktiviert ist, kann mit diesem Parameter die Dauer der Zustandsänderung eingestellt werden.

#### **Überwachungsintervall** *(nur bei aktivierem Festsitzschutz)*

Sofern der Festsitzschutz aktiviert ist, kann mit diesem Parameter eine Überwachungszeit eingestellt werden. Bleibt der Zustand des Ausgangs für diese Zeit unverändert, wird der Festsitzschutz ausgelöst.

#### **Schutz bei fehlender Stellgröße (Notbetrieb)**

Dieser Parameter aktiviert den Schutz bei fehlenden Telegrammen. Dieser ist nötig um bei fehlender Stellgröße ein ungewolltes und unkontrolliertes Überhitzen oder Auskühlen des Raumes zu verhindern.

Der Schutz tritt in Kraft, sobald über einen längeren Zeitraum keine Telegramme vom Regler empfangen werden. Sobald diese längere Telegrammpause eingetreten ist, kann davon ausgegangen werden, dass der entsprechende Regler ausgefallen oder die Verbindung zwischen Regler und Ventilaktor gestört ist.

#### **Sicherheitsstellgröße (PWM)** *(nur bei aktivierem Notbetrieb)*

Sofern der Schutz bei fehlender Stellgröße aktiviert ist, kann mit diesem Parameter die Stellgröße für die Sicherheitsfunktion konfiguriert werden. Diese PWM wird bei aktiver Schutzfunktion am Ausgang ausgegeben.

Sobald wieder Telegramme vom Regler empfangen werden, wird die Sicherheitsstellgröße (PWM) durch den empfangenen Wert überschrieben. Der Schutz aktiviert sich erst wieder, nachdem zwischen einzelnen Telegrammen die Wartezeit im eingestellten Überwachungsintervall überschritten wird.

#### **Überwachungsintervall** *(nur bei aktivierem Notbetrieb)*

Sofern der Schutz bei fehlender Stellgröße aktiviert ist, kann mit diesem Parameter die Wartezeit konfiguriert werden. Wird in dieser Zeit kein weiteres Telegramm vom Regler empfangen, tritt die Schutzfunktion in Kraft.

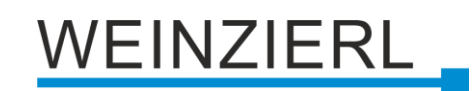

## <span id="page-50-0"></span>**6.21 Logik / Zeitschaltung**

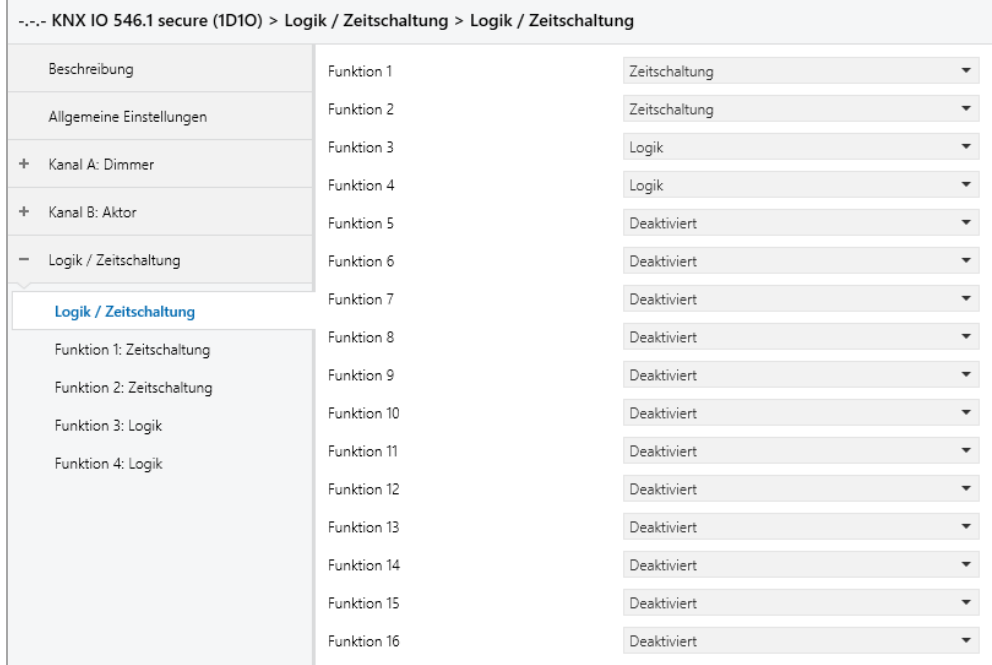

#### **Funktion 1 – 16**

Diese Parameter beinhalten die Funktionen Zeitschaltung und Logik, wobei alle 16 Funktionen identisch sind.

Zur Auswahl stehen:

- Deaktiviert Keine Parameter und Gruppenobjekte für Zeitschaltung und Logik.
- Zeitschaltung Parameter und Gruppenobjekte für Zeitschaltung stehen zur Verfügung.
- Logik Parameter und Gruppenobjekte für Logik stehen zur Verfügung.

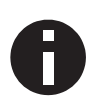

*Die Funktionen für Zeitschaltung und Logik können mittels der zugehörigen Gruppenobjekte beliebig miteinander verkettet oder verknüpft werden. Dies ermöglicht auch das Abbilden komplexer Strukturen. Hierfür wird der Ausgang einer Funktion auf die gleiche Gruppenadresse gelegt, wie der Eingang der nächsten Funktion.*

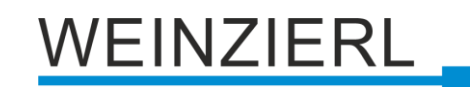

## <span id="page-51-0"></span>**6.22 Funktion 1 – 16: Zeitschaltung**

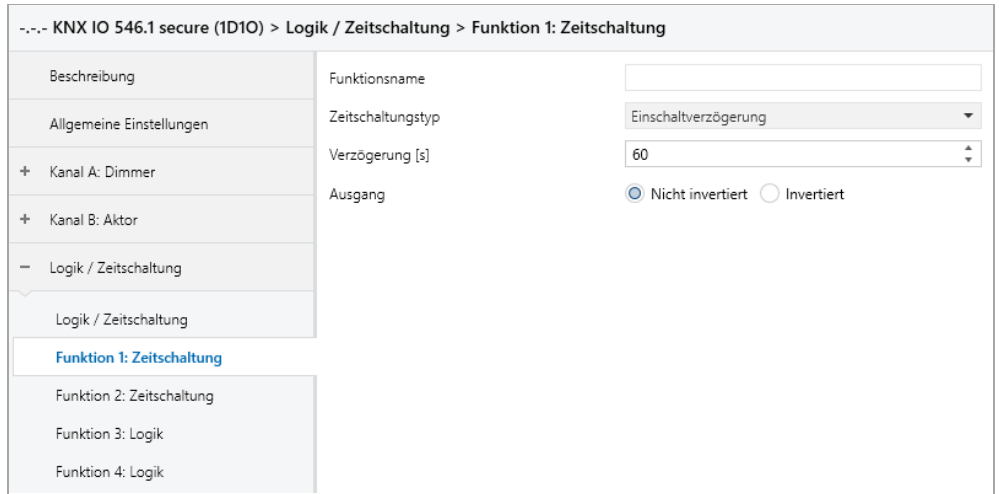

#### **Funktionsname** *(10 Zeichen)*

Der Funktionsname kann frei gewählt werden.

Der Name wird im Gruppenobjekteintrag in der ETS Software sichtbar. Dies erleichtert später die Arbeit mit den dazugehörigen Gruppenobjekten, da der vergebene Name dort als Bezeichnung angezeigt wird.

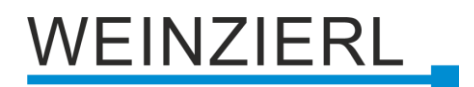

#### **Zeitschaltungstyp**

Hier kann der Typ der Zeitschaltung ausgewählt werden:

▪ Einschaltverzögerung

Das am Eingang empfangene EIN-Telegramm (1) wir verzögert am Ausgang ausgegeben. Eingang: --1----------0------

Ausgang: -- | -T-1-----0------

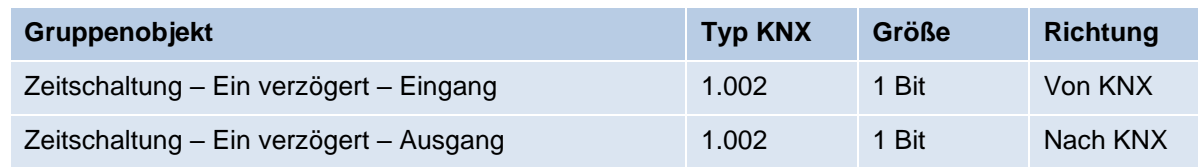

#### ▪ Ausschaltverzögerung

Das am Eingang empfangene AUS-Telegramm (0) wir verzögert am Ausgang ausgegeben. Eingang: --1----------0------

Ausgang: --1---------|-T-0--

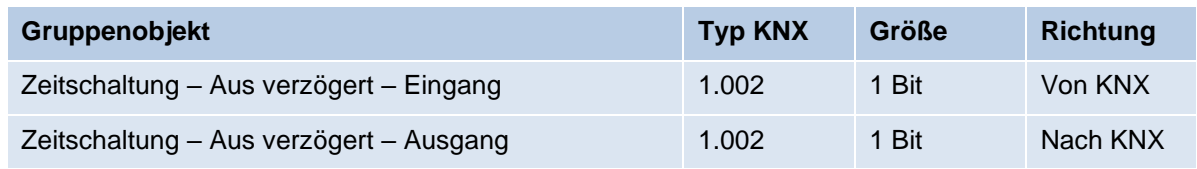

#### **Ein- und Ausschaltverzögerung**

Das am Eingang empfangene EIN/AUS-Telegramm (1/0) wird verzögert am Ausgang ausgegeben.

Eingang: --1----------0------Ausgang: --|-T-1-----|-T-0--

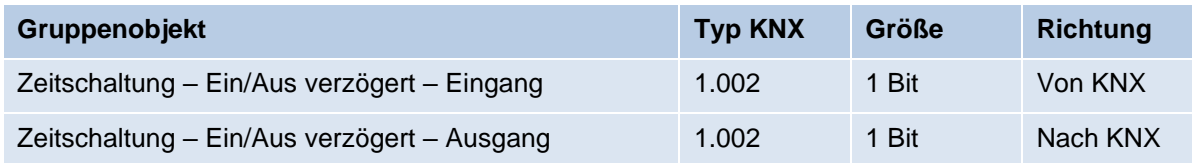

#### **·** Impuls (Treppenhaus)

Das am Eingang empfangene EIN-Telegramm (1) wird am Ausgang ausgegeben. Nach Verzögerung sendet der Ausgang das AUS-Telegramm (0).

Eingang: --1----------0------

Ausgang: --1-T-0------------

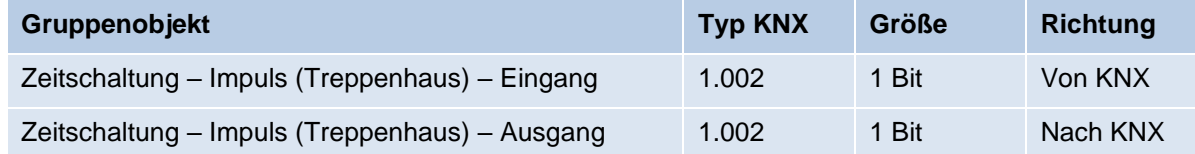

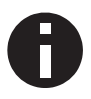

*Jede Zeitschaltung kann gestoppt werden. Hierzu muss der gegensätzliche Wert am Eingangsgruppenobjekt empfangen werden. Zum Beispiel: Ein bereits gestarteter Einschaltverzögerungs-Timer kann durch Senden eines AUS-Telegramms (0), an sein Eingangsgruppenobjekt, gestoppt werden.*

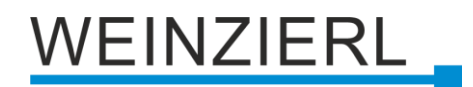

#### **Verzögerung [s]**

Dieser Parameter definiert die Verzögerung beim Senden am Ausgang.

#### **Ausgang**

Durch diesen Parameter kann der gesendete Wert am Ausgang invertiert werden:

- Nicht invertiert
- **■** Invertiert

## <span id="page-53-0"></span>**6.23 Funktion 1 – 16: Logik**

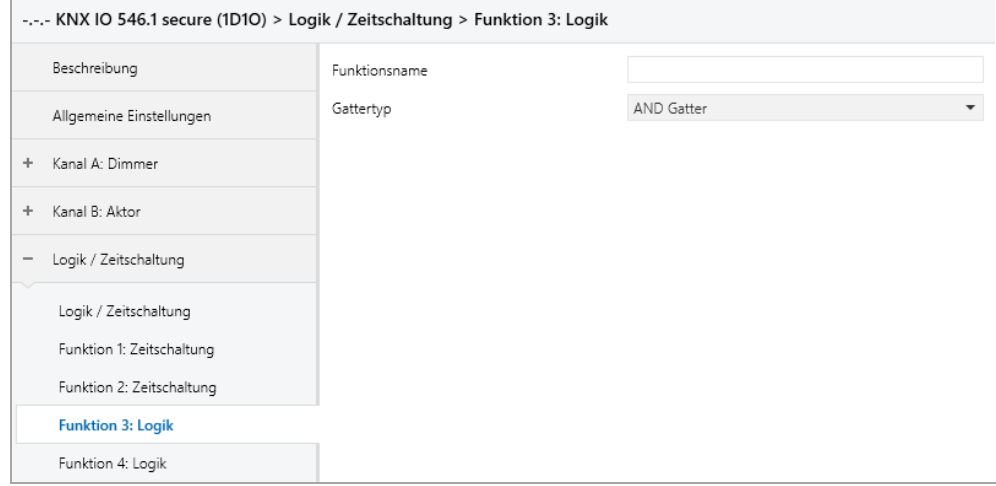

#### **Funktionsname** *(10 Zeichen)*

Der Funktionsname kann frei gewählt werden.

Er wird im Gruppenobjekteintrag in der ETS Software sichtbar. Dies erleichtert später die Arbeit mit den dazugehörigen Gruppenobjekten, da der vergebene Name dort als Bezeichnung angezeigt wird.

# **EINZIERL**

#### **Gattertyp**

Dieser Parameter definiert den Typ des Logikgatters:

- AND Gatter Der Ausgang sendet EIN (1), wenn beide Eingänge EIN (1) sind.
- OR Gatter Der Ausgang sendet EIN (1), wenn einer oder beide Eingänge EIN (1) sind.
- XOR Gatter Der Ausgang sendet EIN (1), wenn beide Eingänge ungleich sind.
- NAND Gatter Der Ausgang sendet EIN (1), wenn mindestens ein Eingang AUS (0) ist.
- NOR Gatter

Der Ausgang sendet EIN (1), wenn beide Eingänge AUS (0) sind.

■ XNOR Gatter

Der Ausgang sendet EIN (1), wenn beide Eingänge gleich sind.

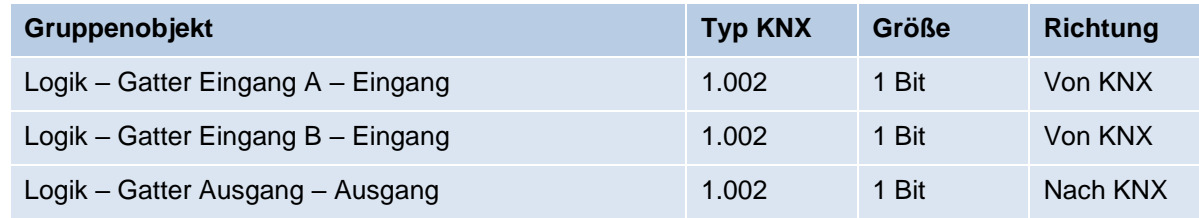

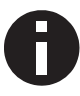

*Der Ausgang sendet, wenn an einem Eingang ein Telegramm empfangen wird. Bedingung dafür ist, dass beide Eingänge gültig sind (mindestens ein Telegramm empfangen haben). Der Ausgang sendet eine 1, wenn die jeweilige Bedingung erfüllt ist, andernfalls eine 0.*

#### ▪ INVERTER

Der Eingang wird invertiert am Ausgang ausgegeben, EIN (1) wird zu AUS (0) und AUS (0) wird zu EIN (1).

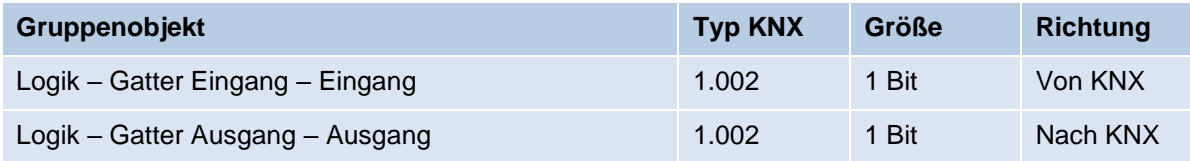

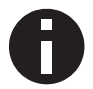

*Der Ausgang sendet, wenn am Eingang ein Telegramm empfangen wird.*

# **/EINZIERL**

## **WARNUNG**

- Das Gerät darf nur von einer zugelassenen Elektrofachkraft installiert und in Betrieb genommen werden.
- Die geltenden Sicherheits- und Unfallverhütungsvorschriften sind zu beachten.
- Das Gerät darf nicht geöffnet werden.
- Bei der Planung und Errichtung von elektrischen Anlagen sind die einschlägigen Richtlinien, Vorschriften und Bestimmungen des jeweiligen Landes zu beachten.
- Dieses Gerät ist dauerhaft angeschlossen, daher muss eine leicht zugängliche Trennvorrichtung außerhalb des Gerätes eingebaut werden.
- Der Anschluss erfordert eine 16-A-Sicherung für externe Überstromsicherung.
- Die Leistungsangaben befinden sich an der Seite des Produktes.

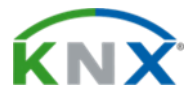

#### **ETS5 Datenbank**

[www.weinzierl.de/de/products/546.1/ets5](http://www.weinzierl.de/de/products/546.1/ets5)

**Datenblatt** [www.weinzierl.de/de/products/546.1/datasheet](http://www.weinzierl.de/de/products/546.1/datasheet)

**CE-Erklärung** [www.weinzierl.de/de/products/546.1/ce-declaration](http://www.weinzierl.de/de/products/546.1/ce-declaration)

#### **Ausschreibungstext** [www.weinzierl.de/de/products/546.1/tender-text](http://www.weinzierl.de/de/products/546.1/tender-text)

#### **WEINZIERL ENGINEERING GmbH**

Achatz 3-4 DE-84508 Burgkirchen an der Alz

> Tel.: +49 8677 / 916 36 – 0 E-Mail: info@weinzierl.de Web: [www.weinzierl.de](http://www.weinzierl.de/)

> > 2023-06-13